# **Liferay Portal 4 - Portlet development guide**

**Joseph Shum**

**Alexander Chow**

**Jorge Ferrer**

### **Liferay Portal 4 - Portlet development guide**

Joseph Shum Alexander Chow Jorge Ferrer 1.0 Copyright © 2000, 2007 Liferay Inc.

## **Table of Contents**

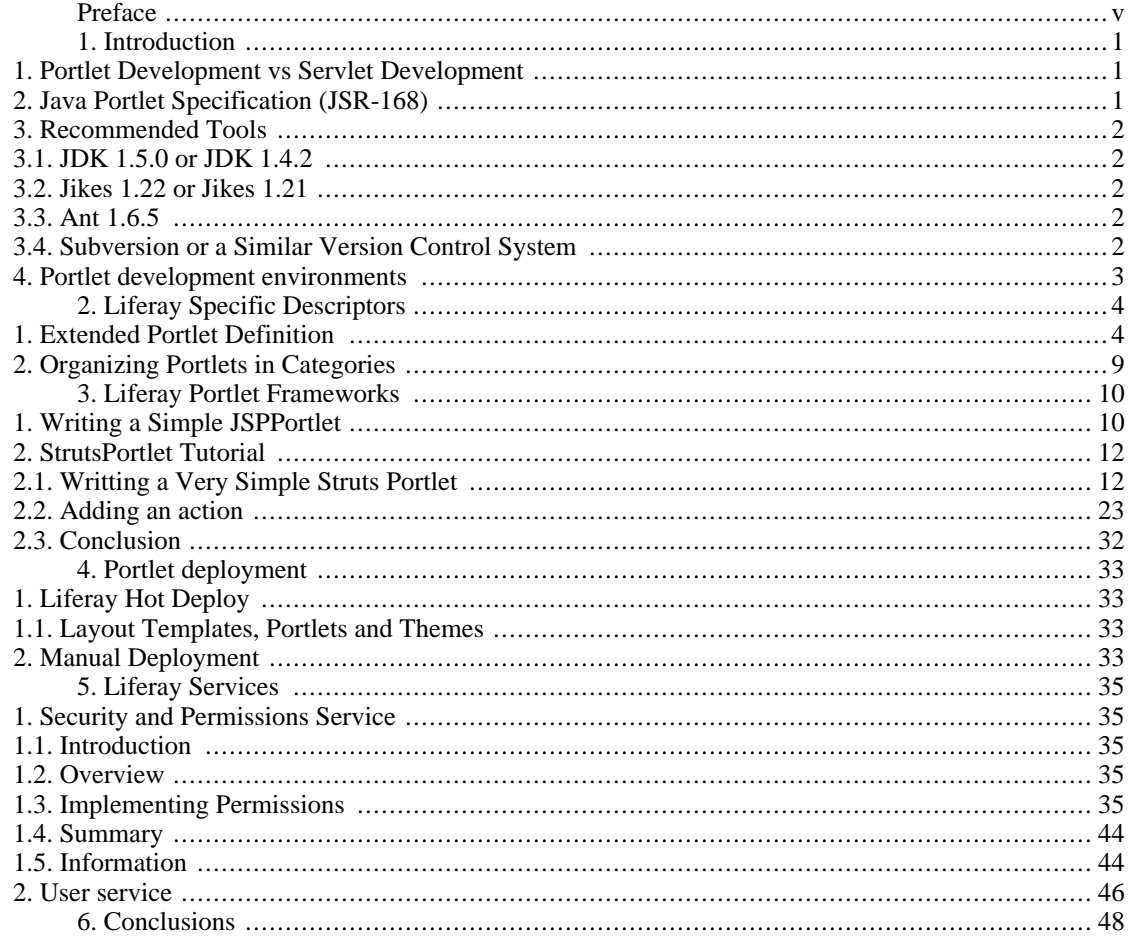

# <span id="page-4-0"></span>**Preface**

**Intended audience.** This document is intended for developers that want to develop portlets that will be deployed in Liferay Portal. As Liferay supports the portlet specification (JSR-168), any portlet developed according to that standard will work.

**Liferay version.** This guide has been written for Liferay 4. Some details might be different for previous versions. Do not expect it to be accurate for even older versions.

**Related documents.** If this is not what you are looking for consider the following related documents

- Liferay Portal 4 Customization Guide
- Liferay Portal 4 Portal Users Guide
- Liferay Portal 4 Development in the Extension Environment

**More information and support.** If you are looking for help for a specific issue we invite you to use our community forums: [http://www.liferay.com/web/guest/devzone/forums](http://forums.liferay.com) [<http://forums.liferay.com>] to ask your questions. We also offer professional support services [\(support@liferay.com](mailto:support@liferay.com) [\[mailto:support@liferay.com\]](mailto:support@liferay.com)) where your company will be assigned a Liferay developer ensuring your questions are answered promptly so that your project is never compromised. Purchased support always gets first priority. This business model allows us to build a company that can contribute a great portal to the open source community. If your company uses Liferay, please consider purchasing support. Liferay has an extremely liberal license model (MIT, very similar to Apache and BSD), which means you can rebundle Liferay, rename it, and sell it under your name. We believe free means you can do whatever you want with it. Our only source of revenue is from professional support and consulting.

# <span id="page-5-0"></span>**Chapter 1. Introduction**

This guide covers the Liferay specific deployment description and explains the tools, additional features and services that Liferay Portal offers to developers of portlets. A portlet is a web application that follows a set of conventions that allow portals to manage its lifecycle and integrate them with other portlets.

The following sections provide an introduction to the development of portlets and the environment recommended for this task.

# <span id="page-5-1"></span>**1. Portlet Development vs Servlet Development**

Developing a Java Portlet is similar to the process of developing a Servlet based web applications. The main differences are:

- The portlet only produces a fragment of the final HTML and not the full markup. The portal will join the fragments of several portlets and will create the full page returned to the user.
- The class receiving the requests has to inherit from javax.portlet.Portlet instead of javax.servlet.http.HttpServlet.
- A portlet request may involve a two phase process:
	- 1. On each request at most one portlet will be able to perform an state-changing operation. This is referred to as the Action phase and is implemented through a method called processAction. Not always an action phase is needed. Requests that involved an action phase are invoked to an URL known as an ActionURL, while those that only have a render phase are invoked through a RenderURL.
	- 2. Next is the render phase where all other portlets related to the page that is going to be returned may be called in any order to produce the HTML fragment to draw themselves. Portlet implement this functionality through a method called render.
- Existing web application development frameworks such as Struts, JSF, Webworks, etc can be used through the use of Bridges. Other existing frameworks have been adapted to be usable directly without the need of a bridge. An example is the Spring Portlet MVC framework.

A portlet container is a server side software component that is capable of running portlets. A portal is a web application that includes a portlet container and may offer additional services to the user. Liferay Portal includes its own portlet container and offers lots of functionalities such as user and organization administration, creation of virtual communities, having pages based on portlet layouts, graphical selection of portlets and drag&drop to place them, grouping pages into websites, several bundled ready-to-use portlets, and much more.

# <span id="page-5-2"></span>**2. Java Portlet Specification (JSR-168)**

The Java platform provides an standard referred to as JSR-168 that standarizes how portlets interact with portlet containers and ensures compatibility across different portal products as long as portlet adheres to the standard. Liferay Portal provides a 100% compatible portlet container that guarantees that any portlet that adheres to the standard specification will be able to run within Liferay.

In JSR-168 a portlet application may aggregate several different portlets and is packed in a WAR file just as a standard Java web application. The portlets of the application are defined in a file called

portlet.xml that is placed in the WEB-INF directory inside the WAR file. This file can be seen as an extension to the web.xml defined in the Java Servlet Specification. The Java Portlet specification allows portlet containers

For more information related to JSR-168 it is recommended to read the specification itself. Also several articles introducing development of JSR-168 portlets and explaining how to use several portlet frameworks are available online.

## <span id="page-6-0"></span>**3. Recommended Tools**

The following instructions will help you get your development environment ready for working with the source code. These instructions are specific to setting up for deployment to Orion server and Tomcat 5.5 developing with Java JDK 1.5. Liferay Portal is compatible with Java 1.4 also and a wide array of application servers and containers. You will need to adjust your development environment according to your platform.

Before we can get started, the following components must be installed on your machine.

## <span id="page-6-1"></span>**3.1. JDK 1.5.0 or JDK 1.4.2**

- 1. Download and install [JDK 1.5.0](http://java.sun.com/j2se/1.5.0/download.jsp) [<http://java.sun.com/j2se/1.5.0/download.jsp>]. JDK 1.4 is also supported.
- 2. Set an environment variable called JAVA\_HOME to point to your JDK directory.

## <span id="page-6-2"></span>**3.2. Jikes 1.22 or Jikes 1.21**

Jikes is a Java compiler by IBM that is much faster than the original one provided by the JDK.

- 1. Download and unzip [Jikes 1.22](http://www-124.ibm.com/developerworks/oss/jikes) [<http://www-124.ibm.com/developerworks/oss/jikes>]. If using JDK 1.4 you have to use Jikes 1.21 instead.
- 2. Set an environment variable called JIKES\_HOME to point to your Jikes directory.
- 3. Add JIKES\_HOME\bin to your PATH environment variable.

## <span id="page-6-3"></span>**3.3. Ant 1.6.5**

- 1. Download and unzip the latest version of [Ant](http://ant.apache.org/) [[http://ant.apache.org/\]](http://ant.apache.org/).
- 2. Set an environment variable called ANT\_HOME to point to your Ant directory.
- 3. Add ANT\_HOME\bin to your PATH environment variable.

## <span id="page-6-4"></span>**3.4. Subversion or a Similar Version Control System**

We recommend that you put all your code and configuration files into a version control system. Subversion is free and open source and can be used through a set of commands, by installing a subversion client such as [SmartSVN](http://www.smartsvn.com/) [[http://www.smartsvn.com/\]](http://www.smartsvn.com/), [TortoiseSVN](http://tortoisesvn.net/) [\[http://tortoisesvn.net/](http://tortoisesvn.net/)] or through the integration mechanisms provided by most IDEs.

# <span id="page-7-0"></span>**4. Portlet development environments**

Portlets for Liferay can be developed using general tools or Liferay specific tools. Here is a list of the most common options:

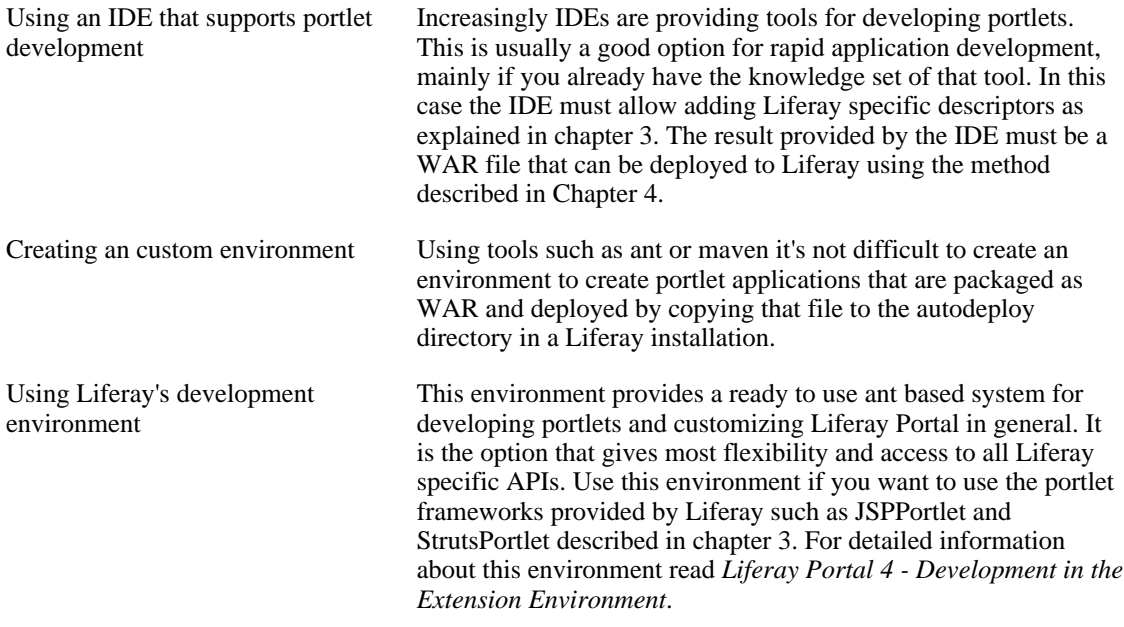

# <span id="page-8-0"></span>**Chapter 2. Liferay Specific Descriptors**

Liferay Portal has two specific deployment descriptors that extend the functionality provided by the portlet.xml file. One of them provides the ability to use Liferay specific features and the second one permits the configuration of the UI that will allow users to select the portlets. The next sections describe both of them.

# <span id="page-8-1"></span>**1. Extended Portlet Definition**

The file liferay-portlet.xml may be placed in the WEB-INF directory of any portlet application to configure Liferay Portal specific features. Following is an example of what this file may look like:

```
<?xml version="1.0"?>
<!DOCTYPE liferay-portlet-app PUBLIC "-//Liferay//DTD Portlet
Application 4.2.0//EN"
"http://www.liferay.com/dtd/liferay-portlet-app_4_2_0.dtd">
<liferay-portlet-app>
        <portlet>
                <portlet-name>1</portlet-name>
                <struts-path>mail</struts-path>
<preferences-unique-per-layout>false</preferences-unique-per-layout>
<preferences-owned-by-group>false</preferences-owned-by-group>
                <use-default-template>false</use-default-template>
                <restore-current-view>false</restore-current-view>
                <maximize-edit>true</maximize-edit>
<private-request-attributes>false</private-request-attributes>
                <render-weight>0</render-weight>
        </portlet>
...
</liferay-portlet-app>
```
The portlet-name element must be equal to the portlet name specified in the portlet. xml file. Here is a complete list of all the available options.

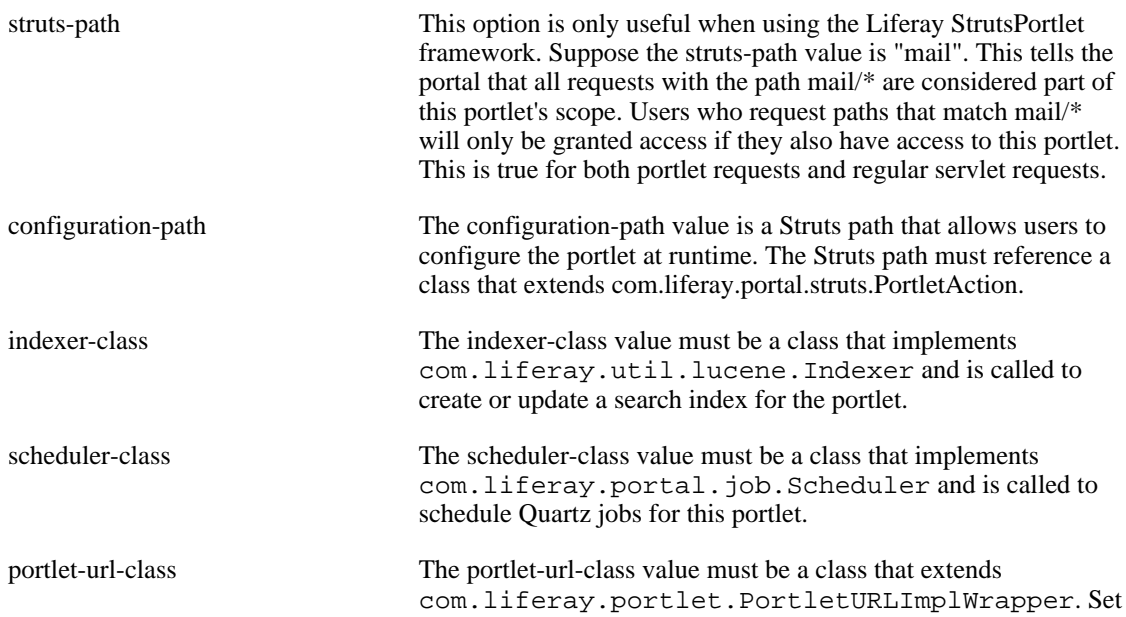

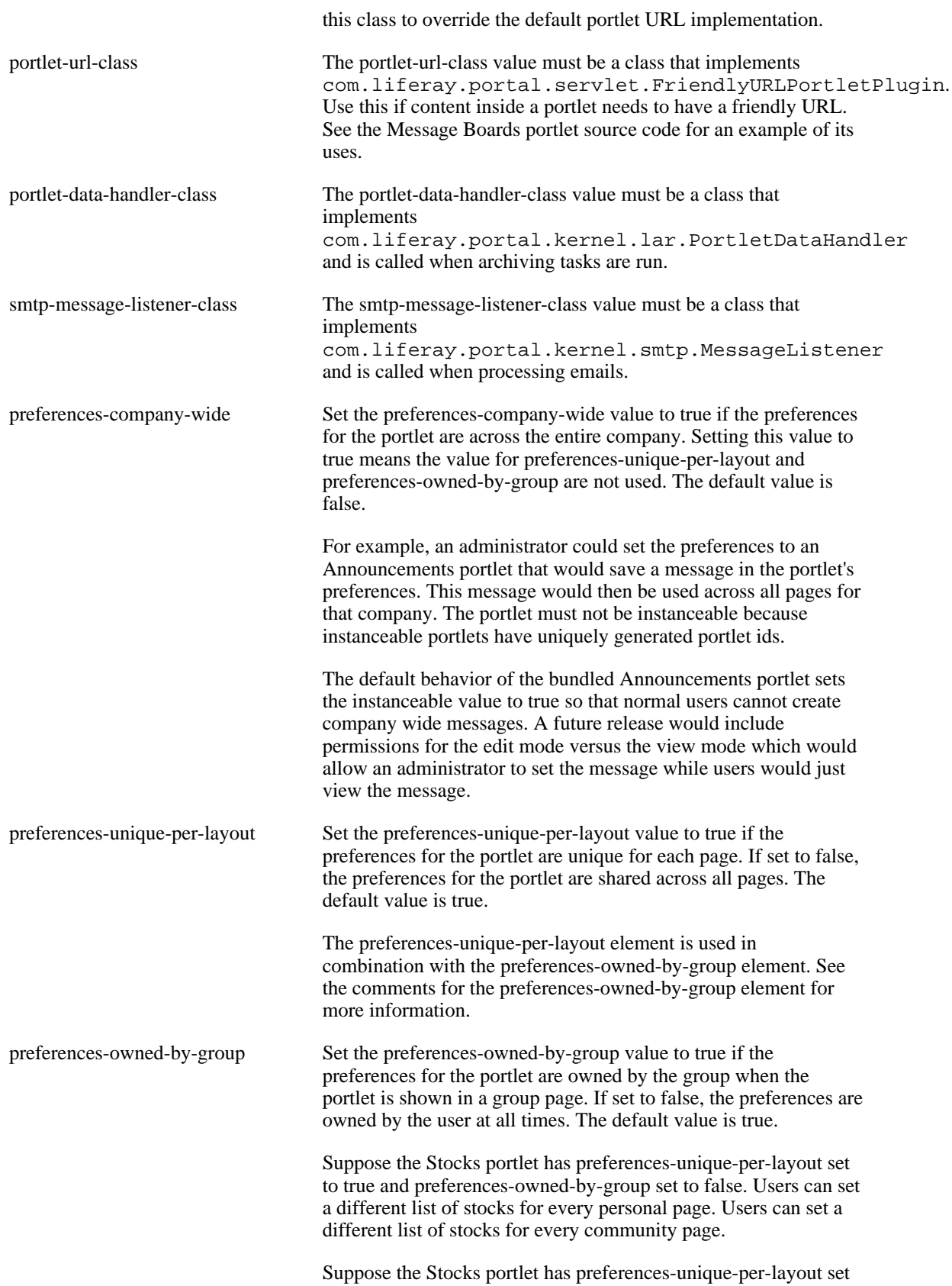

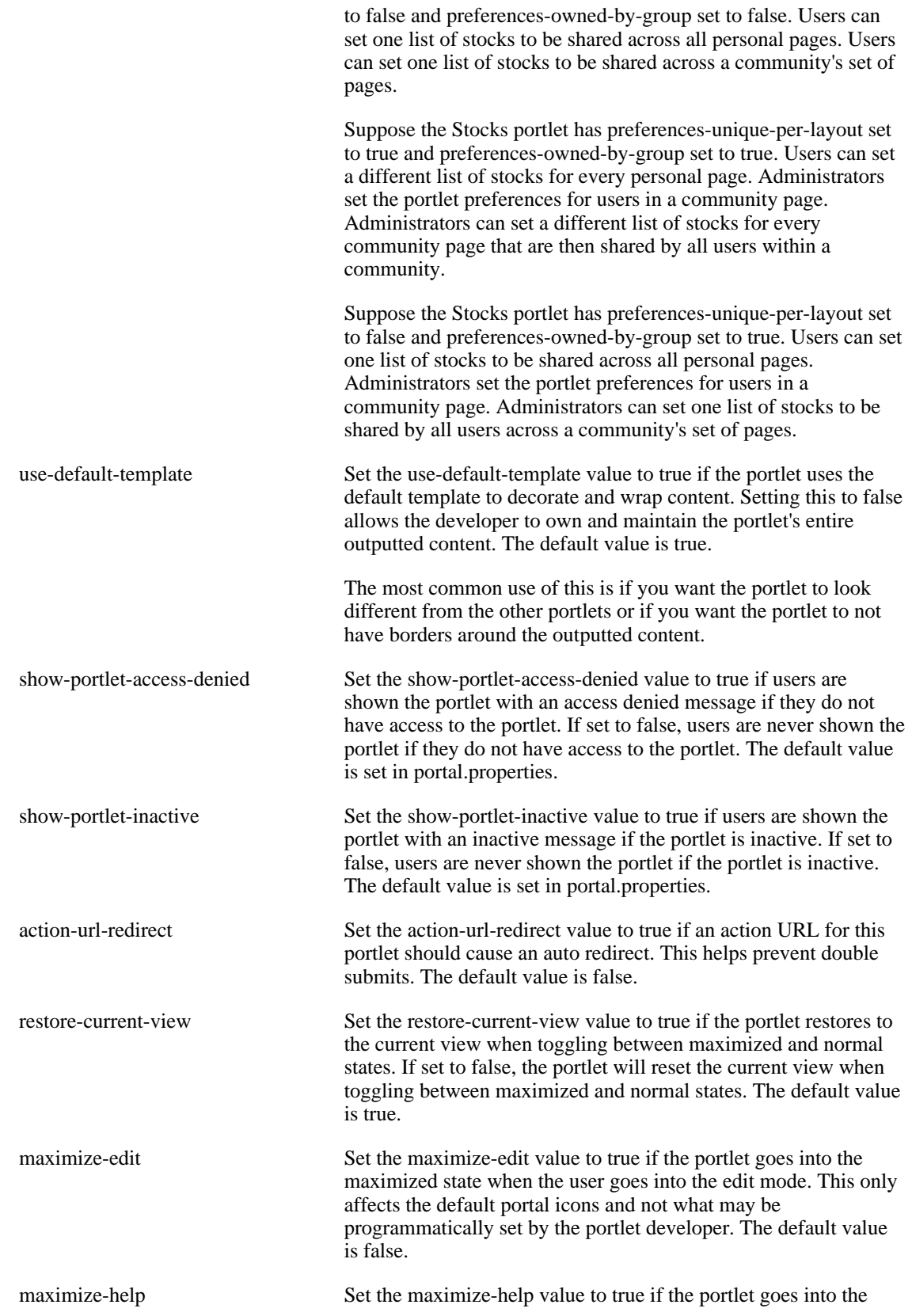

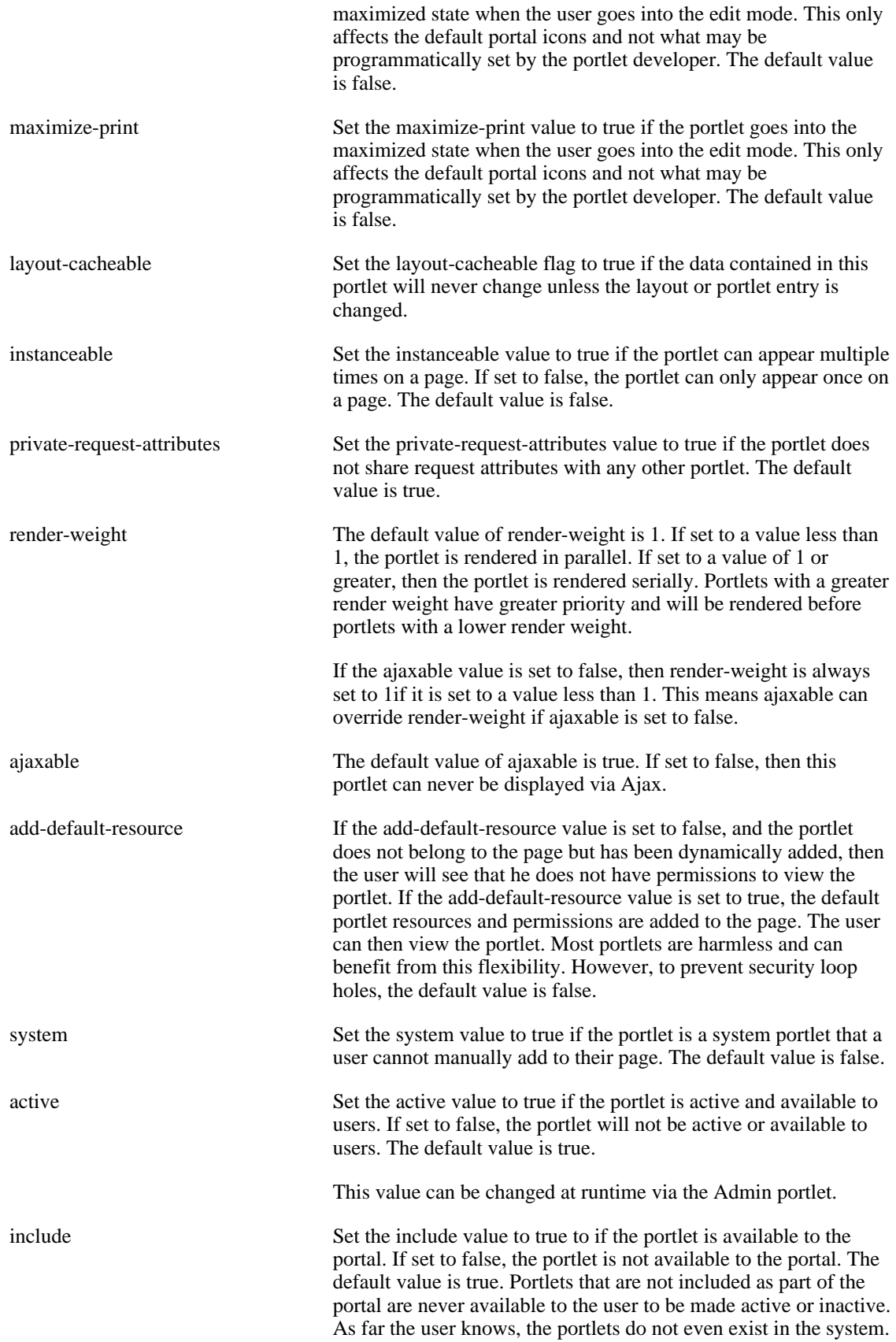

This allows the Liferay developers to bundle a lot of portlets in one core package, and yet allow custom deployments to turn on or off individual portlets or sets of portlets. This follows the Siebel and Microsoft model of bundling everything in one core package, but using XML configuration or registry settings to turn on and off features or sets of features. We do not recommend that custom deployers modify the core source by removing specific portlets because this prevents an easy upgrade process in the future. The best way to turn on and off portlets is to set the include element. The advantage of this way of doing things is that it becomes very easy to deploy Liferay. All features are available in one package. The disadvantage is that by not utilizing all of the portlets, you are wasting disk space and may even take a small but static memory footprint. However, we feel that the extra disk space and memory usage is a cheap price to pay in order to provide an easy installation and upgrade path.

In addition to specifying the above parameters specific to each portlet, the liferay-portlet.xml file can also be used to specify role mappings and custom user attributes global to the whole portlet application. Here is an example:

```
<?xml version="1.0"?>
<!DOCTYPE liferay-portlet-app PUBLIC "-//Liferay//DTD Portlet
Application 4.2.0//EN"
"http://www.liferay.com/dtd/liferay-portlet-app_4_2_0.dtd">
<liferay-portlet-app>
...
        <role-mapper>
                <role-name>user</role-name>
                <role-link>User</role-link>
        </role-mapper>
        <custom-user-attribute>
                <name>user.name.random</name>
<custom-class>com.liferay.portlet.CustomUserAttributes</custom-class>
        </custom-user-attribute>
</liferay-portlet-app>
```
Here is a more detailed description of these elements:

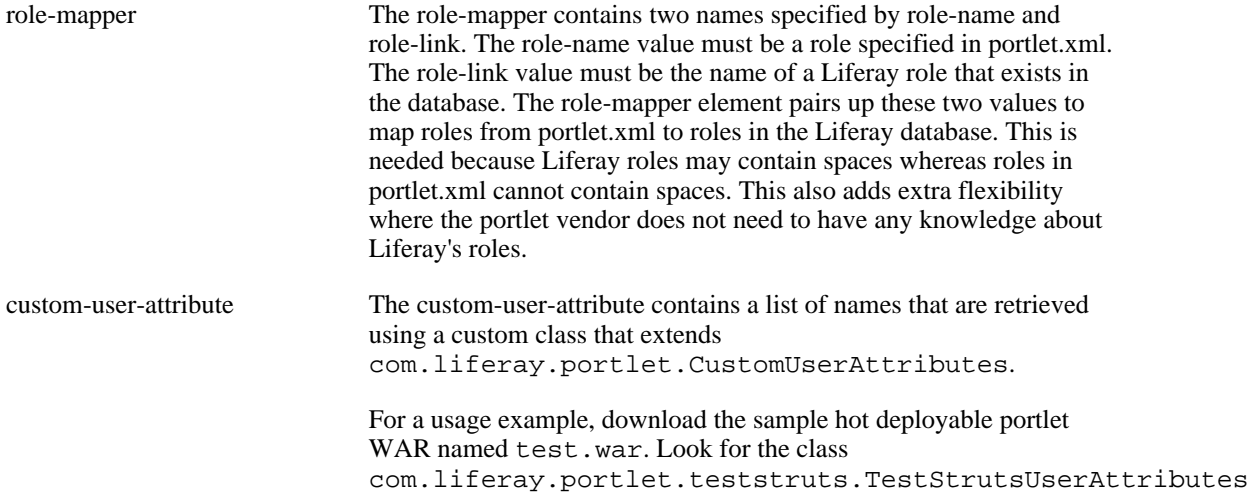

to see how it associates the custom user attribute "user.name.test" with the value "Test Name". This class could be modified to read custom user attributes from another datasource that may be a database, a LDAP server, or a web service.

# <span id="page-13-0"></span>**2. Organizing Portlets in Categories**

The interface provided to a user to select a portlet to be added to a page shows the portlets organized in categories to make it easier to find them. The file liferay-display.xml is available to portlet developers to specify how they want their portlets to be categorized. Following is an example of what this file may look like:

```
<display>
        <category name="category.admin">
                <portlet id="9" />
                <portlet id="40" />
                <portlet id="79" />
                <portlet id="80" />
        </category>
        <category name="category.cms">
                <category name="category.alfresco">
                        <portlet id="91" />
                </category>
        </category>
...
<display>
```
The name of the category must be a key defined in the resource bundle of the portlet. The value of the id attribute must be the portlet-name as defined in the portlet.xml file. Categories can be nested and default portal categories can be used to add the portlet along with the bundled portlets.

# <span id="page-14-0"></span>**Chapter 3. Liferay Portlet Frameworks**

In the next sections, you will learn how to develop a JSR 168 portlet leveraging two frameworks offered by Liferay to make deployment easier. First you will also learn how to create a simple JSPPortlet before moving on to the more complicated StrutsPortlet.

Both of these frameworks are available through the extension environment, so the rest of this section will assume that you already have it installed in a directory called ext. If you need more information about the extension environment, please read the *Liferay Portal 4 - Development in the Extension Environment* guide.

Note that by using these portlet frameworks your portlets will only work in Liferay Portal but not in other JSR-168 compliant portlets. Use them also if you need to speed your development and do not plan to deploy your portlets in other portal in the near term.

## <span id="page-14-1"></span>**1. Writing a Simple JSPPortlet**

Although a JSPPortlet does little more than display content, there is still some work that needs to be done. Let's start by creating a new directory called myjspportlet within ext\ext-web\docroot\html\portlet\ext Next, open portlet-ext.xml within ext\ext-web\docroot\WEB-INF\.

#### **Note**

If you are using Eclipse, you may need to associate .xml files to Eclipse if your .xml files are being opened in a separate editor. You can do this by selecting **Window** from the menu bar and then **Preferences**. Expand the **Workbench** navigation, and click on **File Associations**. From there you can add \*.xml as a new File type and associate it to open in Eclipse.

Notice how the portlets are uniquely identified by their portlet-name (also referred within Liferay Portal as the portlet id). As such, you will want to create a new portlet that is an increment of the portlet name, such as EXT\_2. Since we are creating a JSPPortlet, you will want the portlet-class to reference the full class name: com.liferay.portlet.JSPPortlet. For this tutorial, add the following to your portlet-ext.xml (you may find it easier to copy and paste EXT\_1 and just make the necessary changes):

```
<portlet>
  <portlet-name>EXT_2</portlet-name>
  <display-name>My JSPPortlet</display-name>
  <portlet-class>com.liferay.portlet.JSPPortlet</portlet-class>
  <init-param>
    <name>view-jsp</name>
    <value>/portlet/ext/myjspportlet/view.jsp</value>
  </init-param>
  <expiration-cache>300</expiration-cache>
  <supports>
    <mime-type>text/html</mime-type>
  </supports>
  <portlet-info>
    <title>My JSP Portlet</title>
  </portlet-info>
  <security-role-ref>
    <role-name>Power User</role-name>
  </security-role-ref>
  <security-role-ref>
    <role-name>User</role-name>
  </security-role-ref>
</portlet>
```
Here is a basic summary of what each of the elements represents:

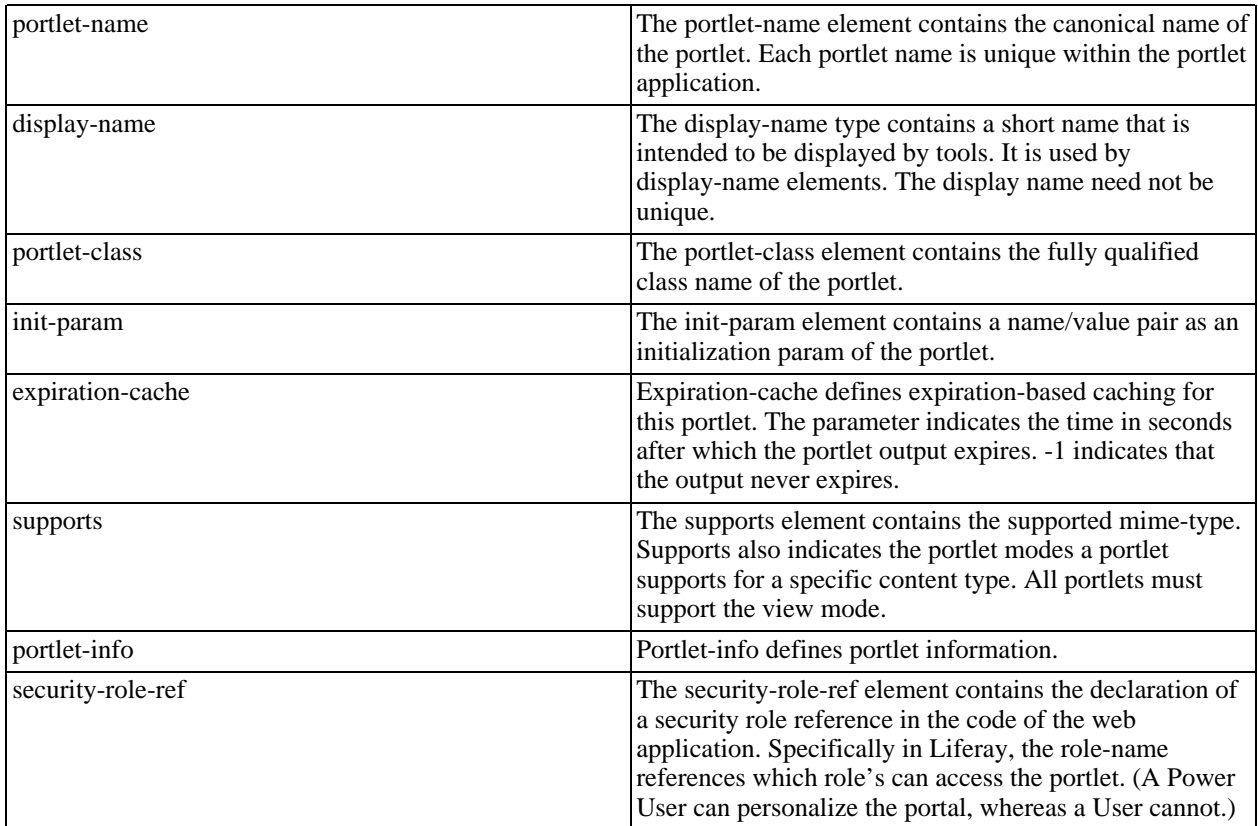

Now that you have configured your portlet-ext.xml, the next step is to create the jsp pages. Within your /myjspportlet directory, add a file called init.jsp. Within this file, add the following two lines of code:

```
<%@ include file="/html/common/init.jsp" %>
<portlet:defineObjects />
```
These two lines import all the common class files and also set common variables used by each portlet. If you need to import portlet specific classes or initialize portlet specific variables, be sure to add them to their directory specific init.jsp, as opposed to the common/init.jsp.

These two lines import all the common class files and also set common variables used by each portlet. If you need to import portlet specific classes or initialize portlet specific variables, be sure to add them to their directory specific init.jsp, as opposed to the common/init.jsp.

Now, add a view.jsp. This jsp file will hold the content of your JSPPortlet. Write "Hello [your name here]# within the jsp. So the question is then, how does the portal know how to load these particular files? If you look back at the portlet element that was added within portlet-ext.xml, you will notice that you initialized a view-jsp parameter as having the value /ext/myjspportlet/view.jsp. By specifying this init-param, you are giving the portlet a default jsp to load.

Finally, in order to be able to add your portlet to the portal, you need to define the name within Language-ext.properties by adding the following line:

javax.portlet.title.EXT\_2=My JSP Portlet

Since you have setup the Extension Environment, you need to deploy the changes you have made to your application server by running **ant deploy** from the ext directory.

#### **Note**

Eclipse users may use the Ant view to run ant commands. In this case just double click the **deploy [default]**.

Start Tomcat again as soon as the deployment finishes. Browse to the **Home** tab of the portal, and in the Add Portlet to Wide Column dropdown add "My JSP Portlet# to your portal.

# <span id="page-16-0"></span>**2. StrutsPortlet Tutorial**

This section will take you through an example-driven tutorial on how to develop a StrutsPortlet. It is assumed that you have an extension environment installed in a directory called ext. It is also assumed that you will be using Tomcat as the application server.

## <span id="page-16-1"></span>**2.1. Writting a Very Simple Struts Portlet**

The goal of this section is to create a Struts Portlet within Liferay.

- 1. Define the portlet
	- portlet-ext.xml
	- liferay-portlet-ext.xml
- 2. Define the page flow and layout
	- struts-config.xml
	- tiles-defs.xml
- 3. Create the JSP
	- view.jsp

#### **Key Concepts**

What are the main differences between a JSP Portlet and a Struts Portlet?

- struts-config.xml
- tiles-defs.xml

Instead of forwarding directly to a JSP

- struts-config.xml define the page flow
- tiles-defs.xml define the page layout

## **Why Use Struts?**

- Struts implements MVC. Although there are other frameworks that implement MVC, Struts is the most widely used and mature technology.
- What is MVC? MVC separates the presentation code from the business logic code.
- Struts provides centralized page-flow management in the form of struts-config.xml. This makes it highly scalable and allows you to modularize the coding process.
- By using Struts, you will be using a number of best practices that have been built into the framework.

#### **Why Use Tiles?**

A page layout is typically designed using include statements. If there are 100 JSPs and the header and footer need to be swapped, all 100 JSPs need to be changed. With Tiles, a single template can be used to determine the page layout. Only the template needs to be changed, and all the pages will be updated accordingly.

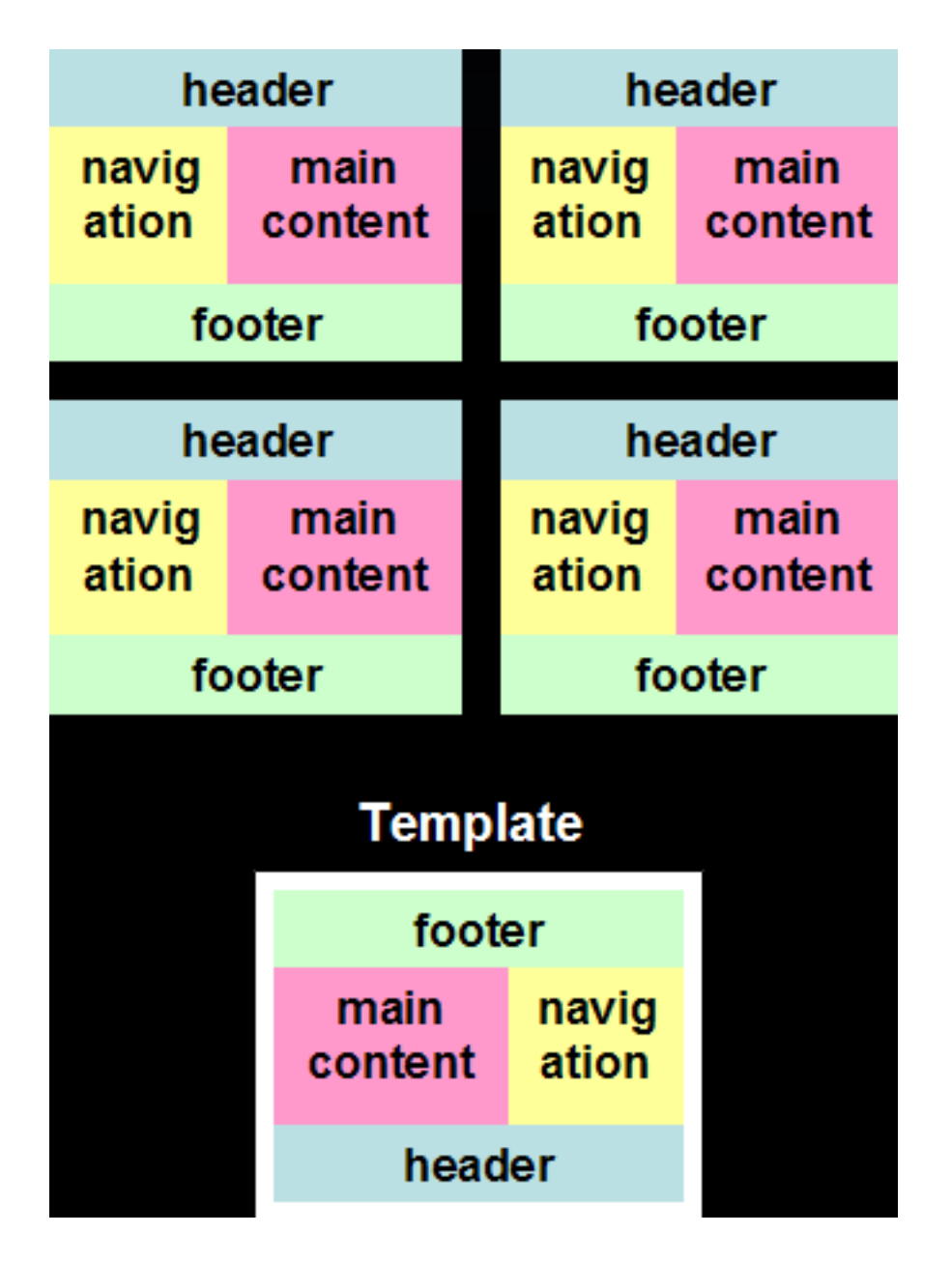

## **High Level Overview**

- A URL or URI is passed to the Controller.
- The Controller determines what page should be displayed.

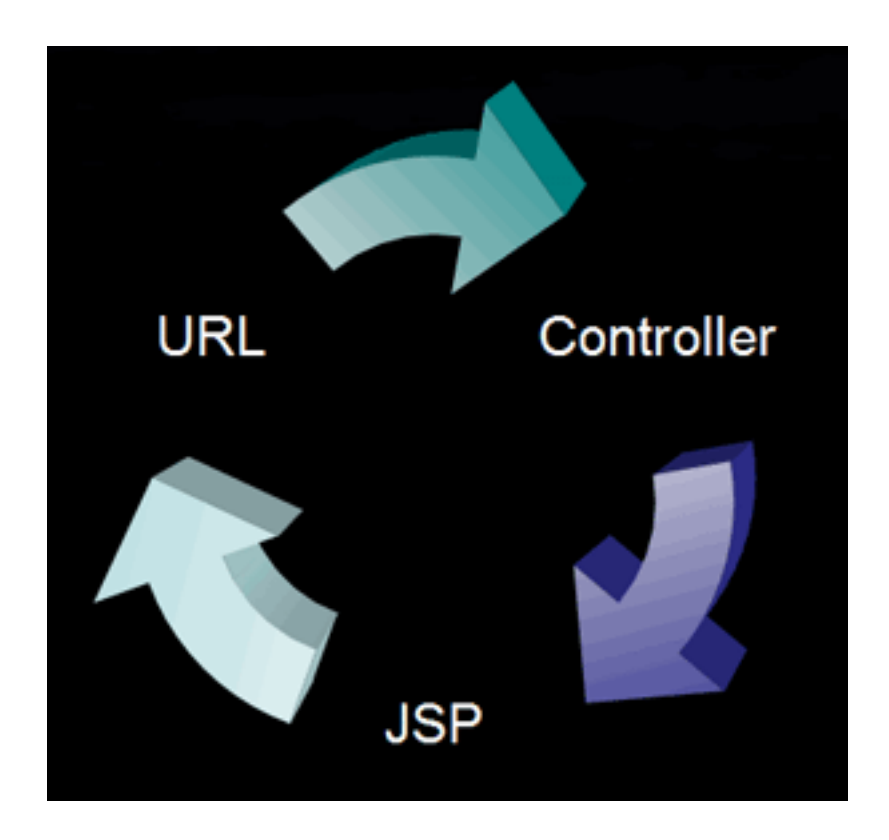

#### **Example:**

How does Liferay determine which JSP is displayed first?

- Our starting point is portlet-ext.xml view-action
- Controller MainServlet.java

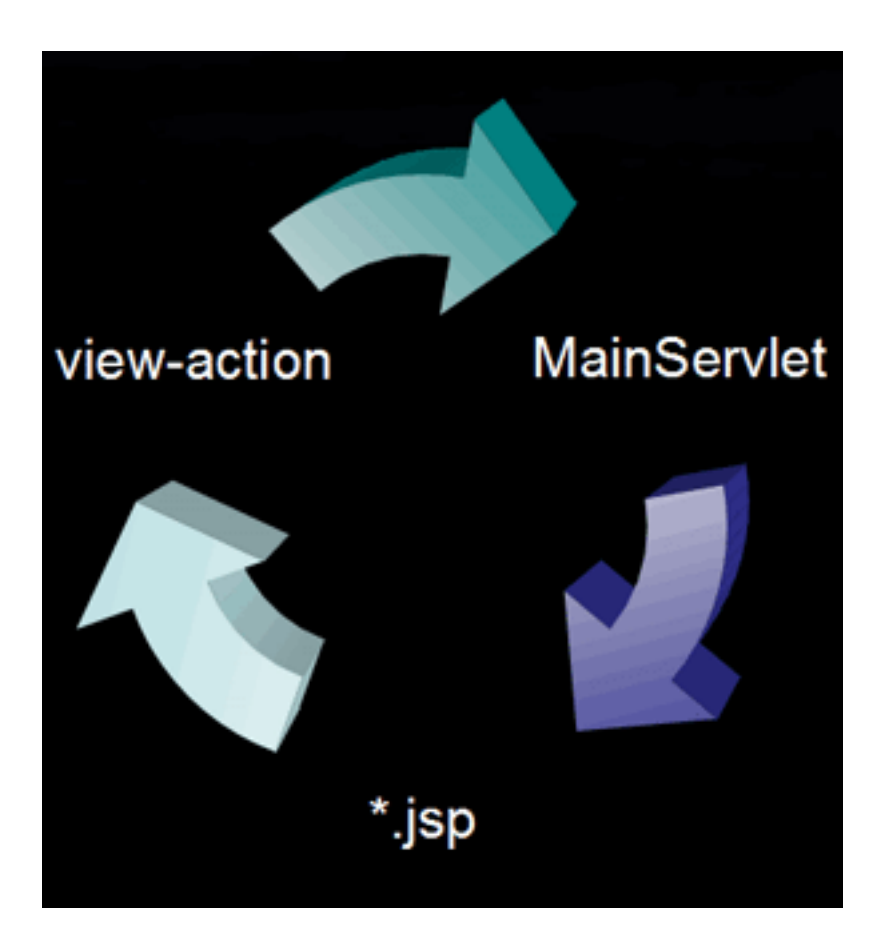

#### **Detailed View:**

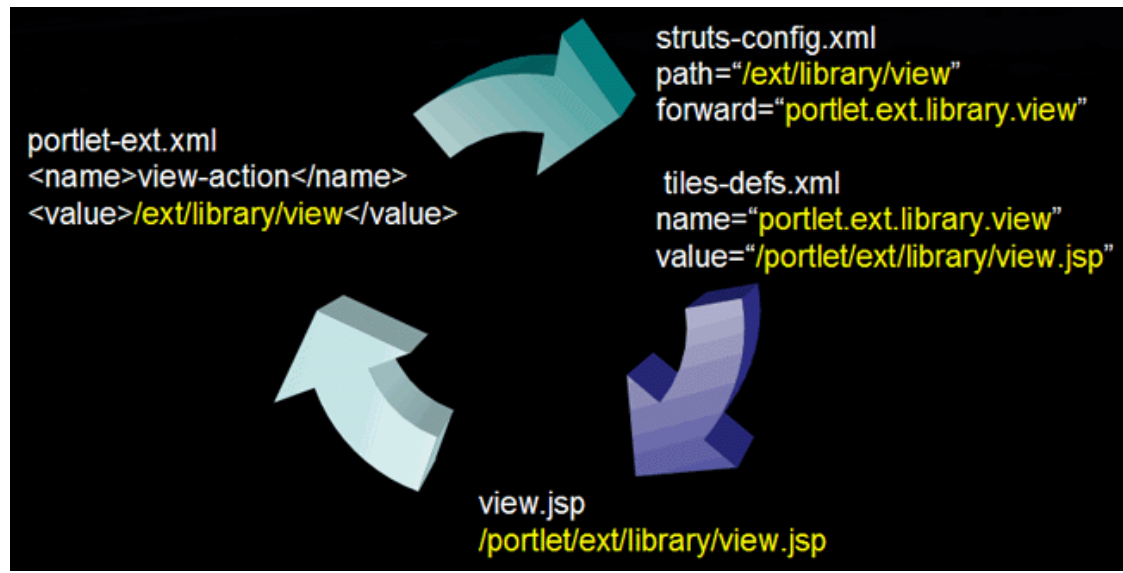

#### **Directory Structure**

Configuration files are located in this directory: …\ext\ext-web\docroot\WEB-INF

JSPs will be placed in this directory: …\ext\ext-web\docroot\html\portlet\ext

### **Portlet Definition**

Add the following portlet definition to the portlet-ext.xml file:

```
<portlet>
        <portlet-name>EXT_4</portlet-name>
        <display-name>Library Portlet</display-name>
<portlet-class>com.liferay.portlet.StrutsPortlet</portlet-class>
        <init-param>
                <name>view-action</name>
                <value>/ext/library/view</value>
        </init-param>
        <expiration-cache>0</expiration-cache>
<supports>
                <mime-type>text/html</mime-type>
        </supports>
<resource-bundle>com.liferay.portlet.StrutsResourceBundle</resource-bundle>
        <security-role-ref>
                <role-name>power-user</role-name>
        </security-role-ref>
        <security-role-ref>
                <role-name>user</role-name>
        </security-role-ref>
</portlet>
```
Next add the following Liferay specific info to liferay-portlet-ext.xml:

```
<portlet>
        <portlet-name>EXT_4</portlet-name>
        <struts-path>ext/library</struts-path>
        <use-default-template>false</use-default-template>
</portlet>
```
- The struts-path is used to implement security.
- http://localhost:8080/c/portal/layout?p\_1\_id=PRI.15.1&p\_p\_id=EXT\_4&p\_p\_action=1&p\_p\_state=maximized&p\_p\_mo
- struts\_action="/ext/library/view"

#### **struts-config.xml**

struts-config.xml defines the page flow

```
<action path="/ext/library/view" forward="portlet.ext.library.view" />
```

```
What is /ext/library/view?
```
portlet-ext.xml:

```
<init-param>
        <name>view-action</name>
        <value>/ext/library/view</value>
</init-param>
```
What is portlet.ext.library.view?

It is the forward that is used to look up the tiles definition.

#### **tiles-defs.xml**

tiles-defs.xml defines the page layout

```
<definition name="portlet.ext.library" extends="portlet" />
<definition name="portlet.ext.library.view"
extends="portlet.ext.library">
        <put name="portlet_content"
value="/portlet/ext/library/view.jsp" />
</definition>
```
What is portlet.ext.library.view?

• From struts-config.xml

```
<action path="/ext/library/view" forward="portlet.ext.library.view"
/>
<definition name="portlet.ext.library" extends="portlet" />
<definition name="portlet.ext.library.view"
extends="portlet.ext.library">
        <put name="portlet_content"
value="/portlet/ext/library/view.jsp" />
</definition>
```
What is /portlet/ext/library/view.jsp?

For reference: portlet-ext.xml from JSP Portlet Training

```
<init-param>
        <name>view-jsp</name>
        <value>/portlet/ext/jsp_portlet/view.jsp</value>
</init-param>
```
For the JSP Portlet, the JSP was pointed directly from portlet-ext.xml. For Struts portlets, this is done through tiles-defs.xml

```
<definition name="portlet.ext.library" extends="portlet" />
<definition name="portlet.ext.library.view"
extends="portlet.ext.library">
        <put name="portlet_content"
value="/portlet/ext/library/view.jsp" />
</definition>
```
What is portlet?

Portlet is the template that will be used (portlet.jsp). See …\portal\portal-web\docroot\WEB-INF\tiles-defs.xml for more information.

What is portlet.ext.library?

- portlet.ext.library extends portlet. This means that portlet.ext.library will use the portlet.jsp as its template.
- portlet.ext.library.view extends portlet.ext.library. This means that portlet.ext.library.view will also use portlet.jsp for its template.

#### **Create the JSP**

The next step is to create the JSP.

- Create a directory called library here: …\ext\ext-web\docroot\html\portlet\ext
- Your directory structure should now look like this: …\ext\ext-web\docroot\html\portlet\ext\library
- Create view.jsp in the library directory: …\ext\ext-web\docroot\html\portlet\ext\library\view.jsp
- Enter "Simple Struts Portlet!" in view.jsp

#### **Deploy the Files to Tomcat**

Once you have finished modifying all of the files, deploy them to Tomcat.

- 1. Open up a cmd prompt.
- 2. Click **Start**, **Run**, and then type **cmd**.
- 3. Navigate to your ext directory and then type **ant deploy**.
	- …\ext>ant deploy

### **Check the Tomcat Directory**

Verify that the files were deployed to Tomcat.

- 1. Go to …\tomcat\webapps\ROOT\WEB-INF and open portlet-ext.xml, liferay-portlet-ext.xml, struts-config-ext.xml, and tiles-defs-ext.xml to check that the files were deployed correctly.
- 2. Go to …\tomcat\webapps\ROOT\html\portlet\ext\library and open up view.jsp to see that it was deployed correctly.

### **Final Steps**

- 1. Restart Tomcat.
- 2. Open up a new browser and type:
	- http://localhost:8080
- LOGIN: test@liferay.com
- PASSWORD: test
- 3. Click **Add Content**>**Undefined**.
- 4. Click javax.portlet.title.EXT\_4.

#### **Key Concepts**

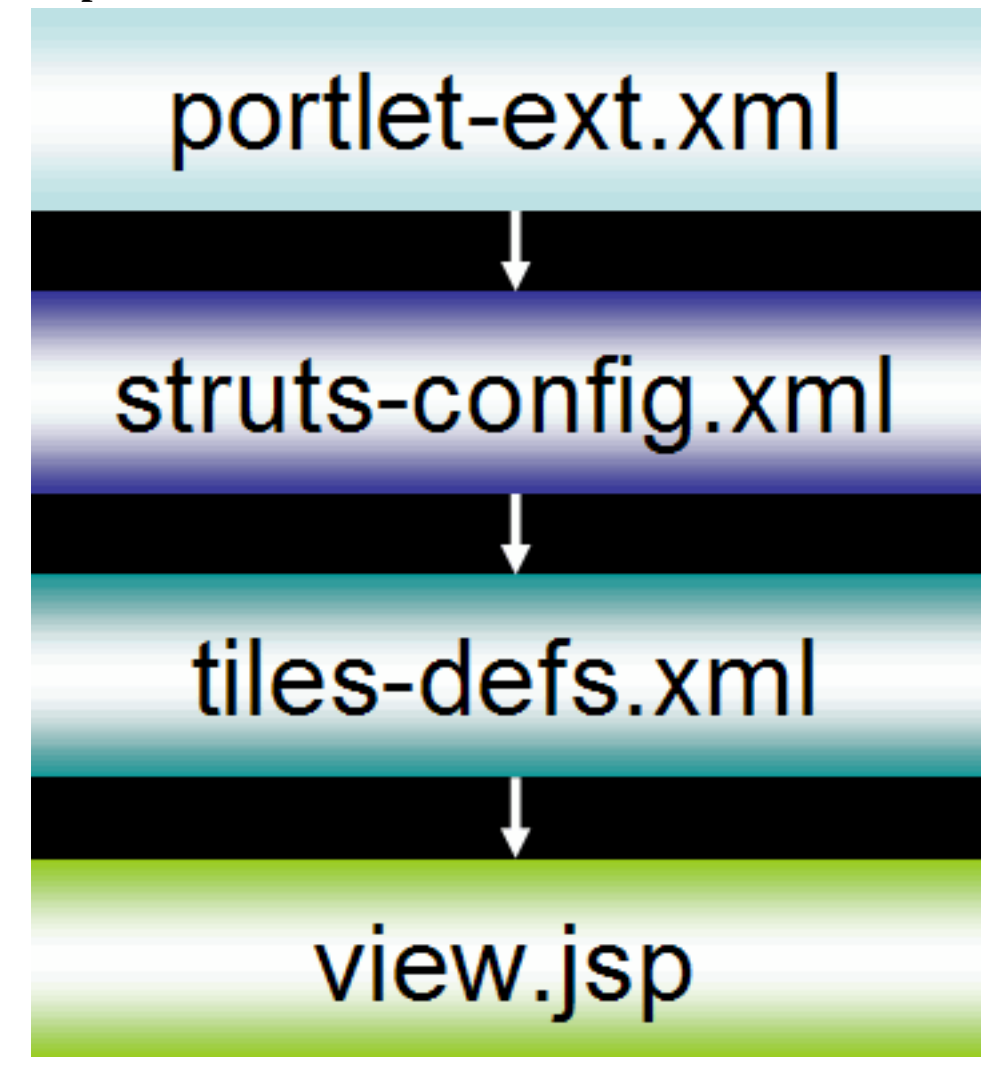

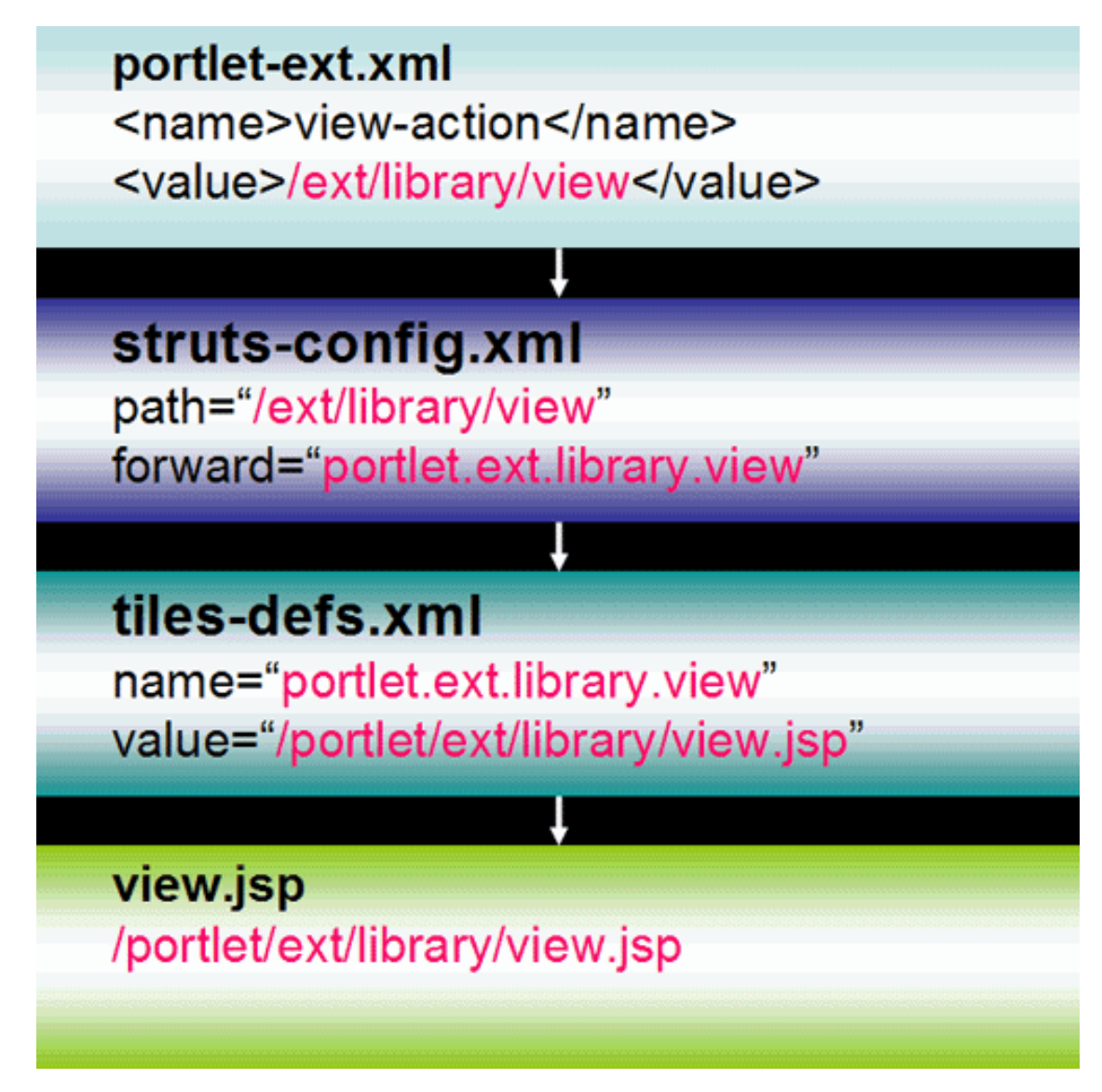

Now that we've finished building the framework for our portlet, let's move on to the next exercise. In this exercise, we will:

- Create a new file called init. jsp where we will add commonly used variables and declarations.
- Set the portlet title.
- Add the portlet to a category.

#### **init.jsp**

```
Create init.jsp in the library directory:
…\ext\ext-web\docroot\html\portlet\ext\library\init.jsp
Enter the following in init.jsp:
         <%@ include file="/html/common/init.jsp" %>
```
<p>Add commonly used variables and declarations here!</p>

What file are we including with this line?

<%@ include file="/html/common/init.jsp" %> …\portal\portal-web\docroot\html\common\init.jsp

This will gives us access to the Liferay tag libraries.

#### **view.jsp**

• Add this line above "Simple Struts Portlet!" in view.jsp:

```
<%@ include file="/html/portlet/ext/library/init.jsp" %>
        Simple Struts Portlet!
```
• This will give us access to the init.jsp located here:

…\ext\ext-web\docroot\html\portlet\ext\library\init.jsp

- Ant deploy. You do not have to restart Tomcat.
- The following should now be displayed: **Add commonly used variables and declarations here! Simple Struts Portlet**

#### **Set the Portlet Title**

• Go to Language-ext.properties and add the following line:

…\ext\ext-ejb\classes\content\Language-ext.properties

javax.portlet.title.EXT\_4=Library

- Ant deploy and Restart Tomcat.
- The portlet title will now be "Library."

### **Add the Portlet to a Category**

1. Go to liferay-display.xml and add the following line:

```
…\ext\ext-web\docroot\WEB-INF\liferay-display.xml
                         <category name="category.test">
                                                 <portlet id="EXT_3" />
                                                 \text{sqrt} + \text{sqrt} + ...
                        </category>
```
2. You will now be able to select your portlet from the "Test" category.

## **Review of <struts-path>**

```
<portlet>
        <portlet-name>EXT_4</portlet-name>
        <struts-path>ext/library</struts-path>
        <use-default-template>false</use-default-template>
</portlet>
```
Liferay will check the struts-path to check whether a user has the required roles to access the portlet.

Note: When you see the error message: **You do not have the required roles to access this portlet.**

- 1. Check to see that you have defined the roles correctly in portlet-ext.xml.
- 2. Check the <struts-path> to see if you have defined it correctly.

## <span id="page-27-0"></span>**2.2. Adding an action**

The goal of this section is to add an Action Class to the Struts Portlet and to display an success page.

- 1. Define the Action.
	- struts-config.xml
	- tiles-defs.xml
- 2. Update existing JSP files.
	- view.jsp
	- init.jsp
- 3. Create success and error JSP files.
	- error.jsp
	- Success.jsp
- 4. Create Action Class to process submit.
	- AddBookAction.java

### **Review Key Concepts**

What are the main differences between a JSP Portlet and a Struts Portlet?

- JSP Portlet goes directly to a JSP
- Struts Portlet has an page flow

Where does the page flow get defined?

- struts-config.xml define the page flow
- tiles-defs.xml define the page layout

#### **struts-config.xml**

struts-config.xml defines the page flow

```
<action path="/ext/library/view" forward="portlet.ext.library.view" />
```
Lets add another path to the page flow

```
<action path="/ext/library/add_book"
type="com.ext.portlet.library.action.AddBookAction">
        <forward name="portlet.ext.library.error"
path="portlet.ext.library.error" />
       <forward name="portlet.ext.library.success"
path="portlet.ext.library.success" />
</action>
```
What is type?

• Type is a Struts defined way of passing control to the AddBookAction class.

Lets look at the forward nodes:

```
<forward name="portlet.ext.library.error"
path="portlet.ext.library.error" />
<forward name="portlet.ext.library.success"
path="portlet.ext.library.success" />
```
What is name?

• It the unique identifier for that forward node.

What is path?

• This is your link to the tiles-def.xml.

#### **tiles-defs.xml**

tiles-defs.xml defines the page layout

```
<definition name="portlet.ext.library" extends="portlet" />
<definition name="portlet.ext.library.view"
extends="portlet.ext.library">
       <put name="portlet_content"
value="/portlet/ext/library/view.jsp" />
</definition>
```
Lets add the error and success paths

```
<definition name="portlet.ext.library.error"
extends="portlet.ext.library">
        <put name="portlet_content"
value="/portlet/ext/library/error.jsp" />
</definition>
<definition name="portlet.ext.library.success"
extends="portlet.ext.library">
        <put name="portlet_content"
value="/portlet/ext/library/success.jsp" />
</definition>
```
#### **init.jsp**

Update init. jsp in the library directory

```
…\ext\ext-web\docroot\html\portlet\ext\library\init.jsp
```
Remove the following:

<p>Add commonly used variables and declarations here!</p>

init. jsp should only contain this line:

```
<%@ include file="/html/common/init.jsp" %>
```
Review: What does including this file give us?

```
<%@ include file="/html/common/init.jsp" %>
…\portal\portal-web\docroot\html\common\init.jsp
```
This will give access to the Liferay tag libraries.

#### **view.jsp**

```
<%@ include file="/html/portlet/ext/library/init.jsp" %>
\braket{\text{br}}Add a book entry to the Library:
\braket{br}/\braket{br}/\braket{br}<form action="<portlet:actionURL windowState="<%=
WindowState.MAXIMIZED.toString() %>"><portlet:param
name="struts_action" value="/ext/library/add_book"
/></portlet:actionURL>" method="post" name="<portlet:namespace />fm">
        Book Title:
        <input name="<portlet:namespace />book_title" size="20"
type="text" value=""><br/><br/>
        <input type="button" value="Submit"
onClick="submitForm(document.<portlet:namespace />fm);">
</form>
br/
```
What does "struts action" do?

• Struts\_action is the ActionMapping to the struts-config.xml path.

```
<action path="/ext/library/add_book"
type="com.ext.portlet.library.action.AddBookAction">
```
- value="/ext/library/add\_book"
	- This is the link to the ActionPath.
- Review

What does "struts\_action" connect us to?

It connects us to the struts-config.xml

## **error.jsp**

• error.jspPath:

ext-web/docroot/html/portlet/ext/library/error.jsp

• error.jsp Contents:

ERROR!

#### **success.jsp**

• success.jsp Path:

ext-web/docroot/html/portlet/ext/library/success.jsp

• success.jsp Contents:

SUCCESS!

#### **AddBookAction.java**

• AddBookAction Class Path:

ext/ext-ejb/src/com/ext/portlet/library/action/AddBookAction.java

• AddBookAction Class Contents:

package com.ext.portlet.library.action;

```
import javax.portlet.ActionRequest;
import javax.portlet.ActionResponse;
import javax.portlet.PortletConfig;
```

```
import javax.portlet.RenderRequest;
 import javax.portlet.RenderResponse;
 import org.apache.struts.action.ActionForm;
 import org.apache.struts.action.ActionForward;
 import org.apache.struts.action.ActionMapping;
 public class AddBookAction extends PortletAction {
 public void processAction(
                          ActionMapping mapping, ActionForm form,
 PortletConfig config,
                          ActionRequest req, ActionResponse res)
                  throws Exception {
                  String bookTitle = req.getParameter("book_title");
                  if ( null == bookTitle || "".equals(bookTitle) ) {
                          setForward(req,
  "portlet.ext.library.error");
                  } else {
                          setForward(req,
 "portlet.ext.library.success");
                  }
          }
         public ActionForward render(ActionMapping mapping,
 ActionForm form,
                  PortletConfig config, RenderRequest req,
 RenderResponse res)
                  throws Exception {
                  if (getForward(req) != null &&
 !getForward(req).equals("")) {
                          return mapping.findForward(getForward(req));
                  } else {
                          return
 mapping.findForward("portlet.ext.library.view");
                  }
          }
 }
• Main code:
 String bookTitle = req.getParameter("book_title");
 if ( null == bookTitle || "".equals(bookTitle) ) {
         setForward(req, "portlet.ext.library.error");
 } else {
         setForward(req, "portlet.ext.library.success");
 }
```
• Where does "book\_title" come from?

It comes from to the view.jsp form.

- What is the if/else statement doing?
	- It is detecting if the book title was submitted.
	- According to the detected state, it sets the forward path.

• Error forward path:

```
if ( null == bookTitle || "".equals(bookTitle) ) {
        setForward(req, "portlet.ext.library.error");
} else {
        setForward(req, "portlet.ext.library.success");
}
```
• Success forward path:

```
if ( null == bookTitle || "".equals(bookTitle) ) {
        setForward(req, "portlet.ext.library.error");
} else {
        setForward(req, "portlet.ext.library.success");
}
```
• Error and Success forward path is linked to the the path in struts-config.xml:

```
<forward name="portlet.ext.library.error"
path="portlet.ext.library.error" />
<forward name="portlet.ext.library.success"
path="portlet.ext.library.success" />
```
### **Struts Action Mapping**

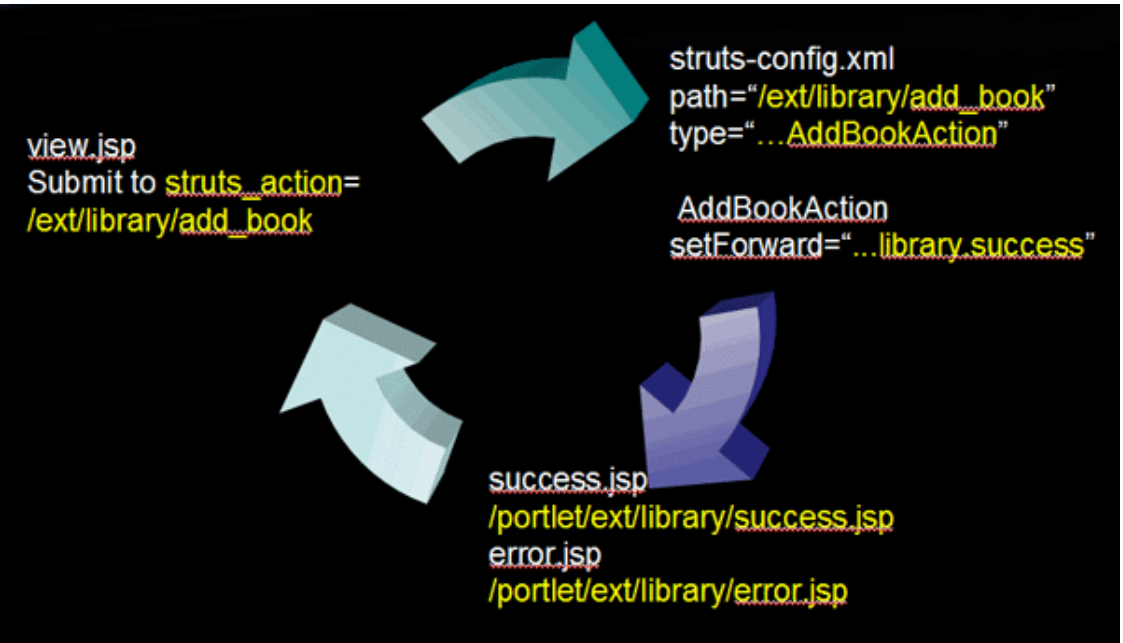

### **Deploy the Files to Tomcat**

Once you have finished modifying all of the files, deploy them to Tomcat.

- 1. Open up a cmd prompt.
	- Click **Start**>**Run** and then type **cmd**.
- 2. Navigate to your ext directory and then type **ant deploy**.
	- …\ext>ant deploy

## **Check the Tomcat Directory**

Verify that the files were deployed to Tomcat

- Go to …\tomcat\webapps\ROOT\WEB-INF and open portlet-ext.xml, liferay-portlet-ext.xml, struts-config-ext.xml, and tiles-defs-ext.xml and check to see that the files were deployed correctly.
- Next, go to …\tomcat\webapps\ROOT\html\portlet\ext\library and open up view.jsp to see that it was deployed correctly.

### **Final Steps**

- 1. Restart Tomcat
- 2. Open up a new browser and type:

http://localhost:8080

LOGIN: test@liferay.com

PASSWORD: test

### **Key Concepts**

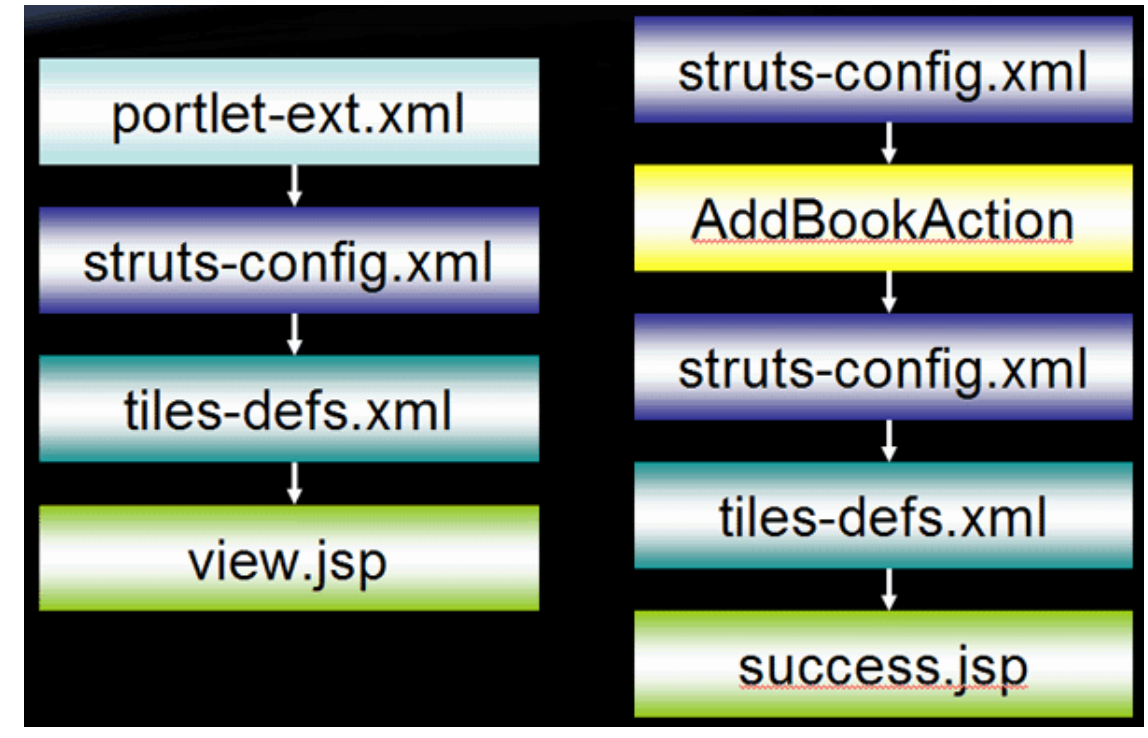

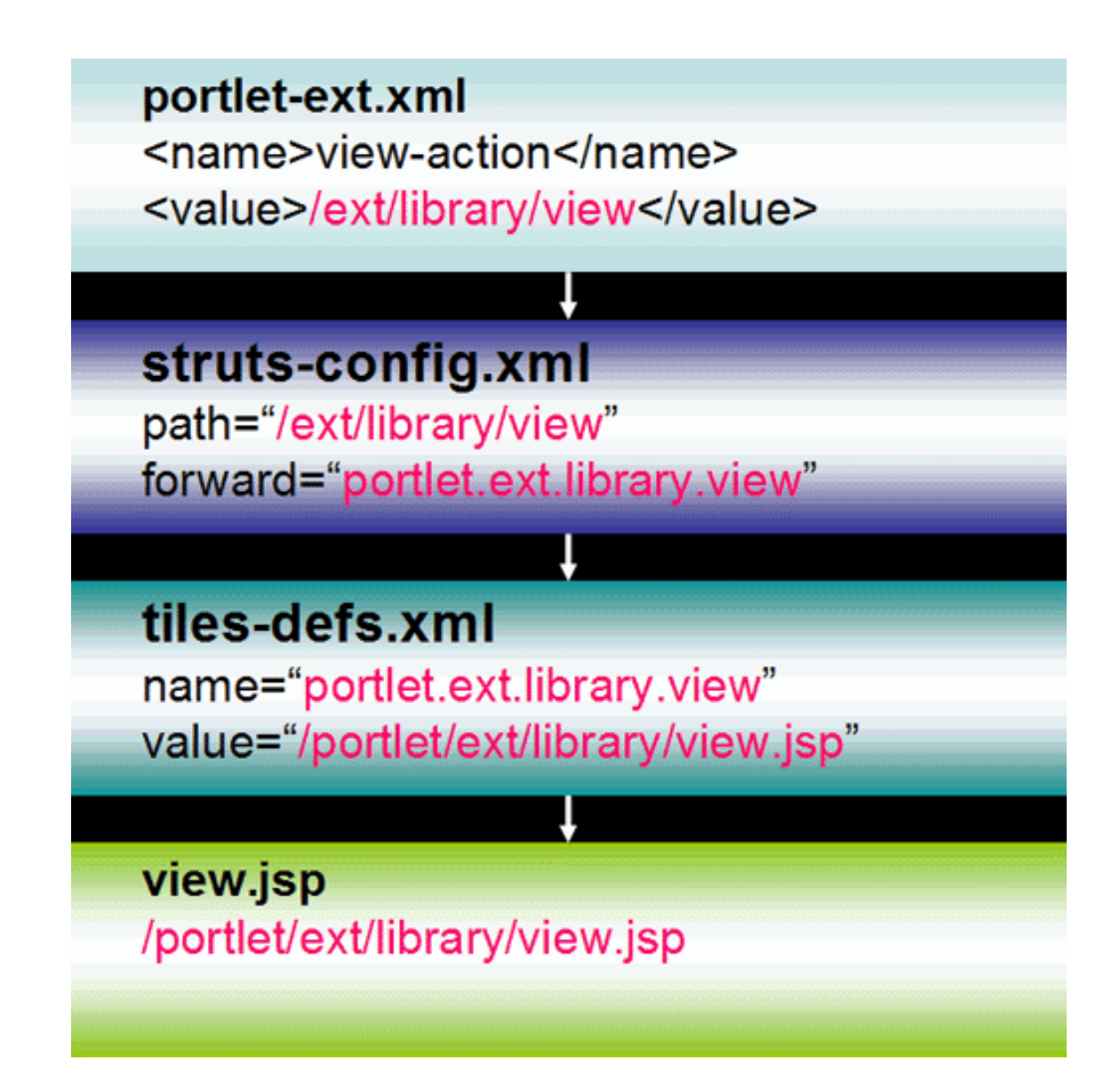

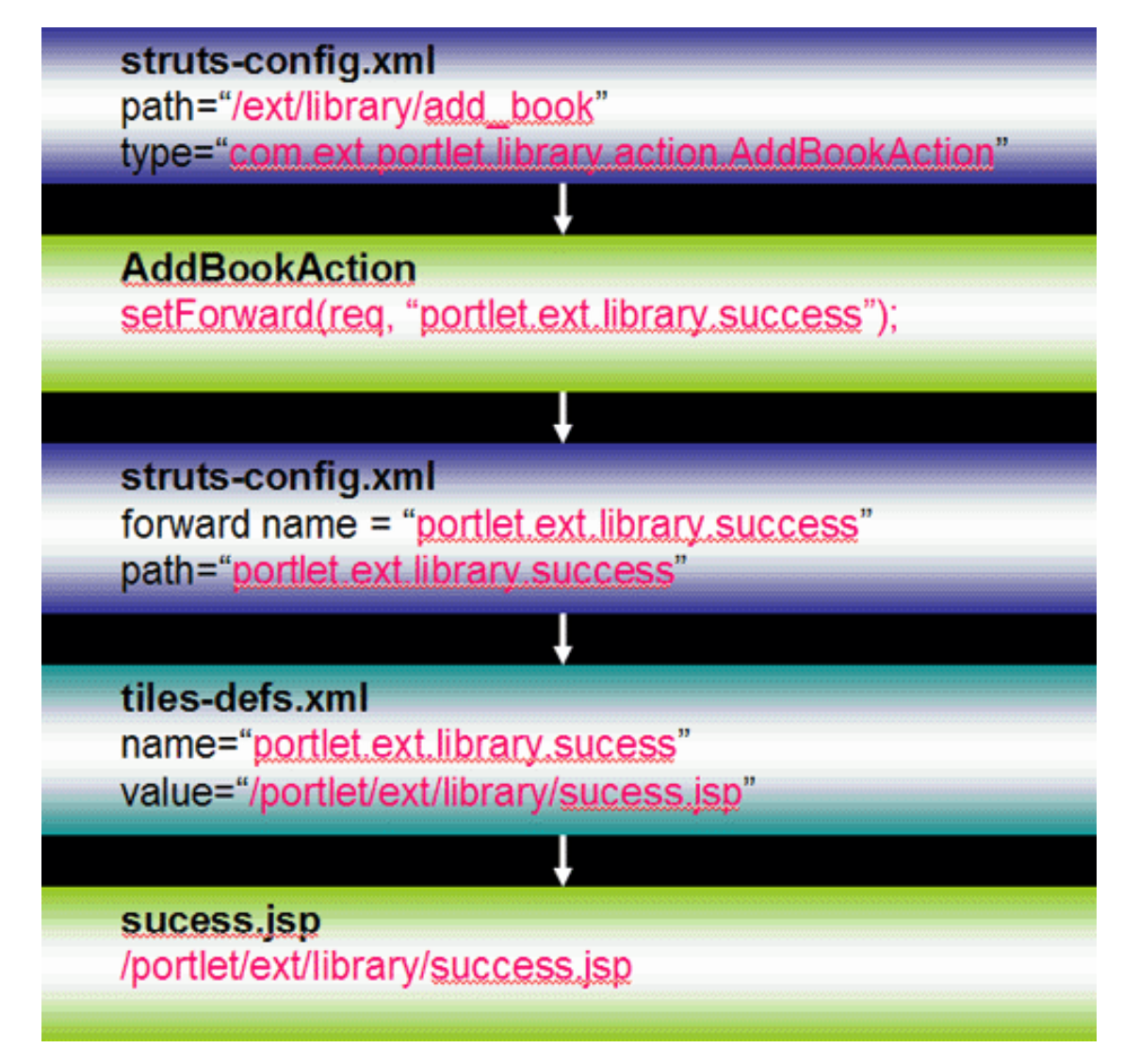

## **Objectives**

Now that we've finished redirecting with an action. Lets make the success page display the submitted value.

• Update success.jsp to display the submitted value.

#### **success.jsp**

success.jsp Path:

• ext-web/docroot/html/portlet/ext/library/success.jsp

success.jsp Contents:

```
<%@ include file="/html/portlet/ext/library/init.jsp" %>
\rm < \rm <
```

```
String bookTitle = request.getParameter("book_title");
%>
<table align="center" cellspacing="10" cellpadding="3">
<tr>
        <td style="font-weight:bold">Book Title:</td>
        <td><%= bookTitle %></td>
\langletr>
</table>
```
• Add init.jsp

<%@ include file="/html/portlet/ext/library/init.jsp" %>

• This will give us access to the init. jsp located here:

…\ext\ext-web\docroot\html\portlet\ext\library\init.jsp

• Get the submitted value

String bookTitle = request.getParameter("book\_title");

• Display the submitted value in success. jsp

<%= bookTitle %>

#### **Deploy the Files to Tomcat**

Once you have finished modifying success.jsp, deploy it to Tomcat

- 1. Open up a cmd prompt.
	- Click **Start**>**Run** and then type **cmd**.
- 2. Navigate to your ext directory and then type **ant deploy**.
	- …\ext>ant deploy

## <span id="page-36-0"></span>**2.3. Conclusion**

You've learned how to create a StrutsPortlet using some of the patterns used to create the portlets bundled with Liferay. The next recommended steps are to read the code of those portlets and to look for more information about Struts itself.

# <span id="page-37-0"></span>**Chapter 4. Portlet deployment**

Portlets may be hot deployed through a Liferay specific mechanism or deployed manually using the regular mechanism of the application server. The next sections explain both options.

# <span id="page-37-1"></span>**1. Liferay Hot Deploy**

Liferay allows you to easily hot deploy layout templates, JSR 168 portlets, and themes. Layout templates allow portlets to be arranged inside the constraints of custom layouts. JSR 168 portlets add functional abilities to the portal. Themes modify the look and feel of the portal. Layout templates, portlets and themes can be deployed at runtime by utilizing the hot deploy features of Liferay.

## <span id="page-37-2"></span>**1.1. Layout Templates, Portlets and Themes**

1. Go to the drive where you installed your server. Check to see that /home/liferay/deploy exists. If it does not, create it. You can also customize the location of this directory from the Admin portlet:

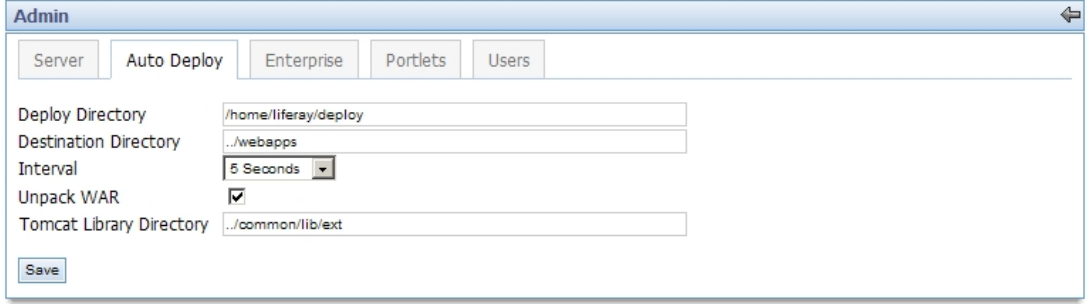

- 2. Start the server. The server will now automatically scan for \*.war files.
- 3. Download one of the layout templates, sample portlets or themes to /home/liferay/deploy. Click [here](http://www.liferay.com/web/guest/downloads/samples) [\[http://www.liferay.com/web/guest/downloads/samples\]](http://www.liferay.com/web/guest/downloads/samples) for a list of sample portlets, themes and layouts. (Any JSR 168 compliant portlet WAR will work as well.)
- 4. Install either JBoss+Jetty, JBoss+Tomcat, Jetty, Resin, Tomcat or WebSphere.
- 5. If you have already set up the extension environment, you can hot deploy portlets, layouts or themes by dropping them into ext/portlets, ext/layouttpl or ext/themes respectively. Then run **ant deploy** from that directory.

Notes: If the hot deploy feature does not work, make sure that your \*.war file is a JSR 168 compliant portlet WAR, theme or layout. (You cannot use themes and layouts designed for Liferay Portal v3.6.1 or layouts and themes that were designed for other portals).

# <span id="page-37-3"></span>**2. Manual Deployment**

It is also possible to deploy the web application using the mechanisms provided by the application server being used. But before deploying it is necessary to do some massaging to the WAR file that will allow Liferay Portal to notice that a new portlet application has been deployed. The

com.liferay.portal.tools.PortletDeployer should be used to do this. It is recommended that you use this tool within an ant build script. Following is an example target that might be used to invoke it. It has been taken from the portlets directory of the Liferay extension environment. Adapt the paths as needed.

```
<target name="deploy">
                <java
classname="com.liferay.portal.tools.PortletDeployer"
                        classpathref="project.classpath"
                        fork="true"
                        newenvironment="true">
                                <!-- Required Arguments -->
                                 <jvmarg value="-Ddeployer.base.dir=./"
/>
                                <jvmarg
value="-Ddeployer.dest.dir=${app.server.deploy.dir}" />
                                 <jvmarg
value="-Ddeployer.app.server.type=${app.server.type}" />
                                 <jvmarg
value="-Ddeployer.portlet.taglib.dtd=${project.dir}/web-sites/liferay.com-web/docr
/>
                                <jvmarg
value="-Ddeployer.unpack.war=true" />
                                <!-- Optional Arguments -->
                                 <jvmarg
value="-Ddeployer.tomcat.lib.dir=${app.server.tomcat.lib.global.dir}"
/<!-- Dependent Libraries -->
                                <arg
value="${project.dir}/lib/util-bridges.jar" />
                                <arg
value="${project.dir}/lib/util-java.jar" />
                                 <arg
value="${project.dir}/web-sites/liferay.com-web/docroot/WEB-INF/lib/util-taglib.ja
/>
                                <!-- Specific WARs -->
                                <arg line="${deploy.specific.wars}" />
                </java>
        </target>
```
# <span id="page-39-0"></span>**Chapter 5. Liferay Services**

Portlet applications may invoke the services provided by Liferay Portal by using the portal-client.jar client library.

It is also possible to use Liferay Service Builder to develop your portlets using the same service oriented architecture that Liferay Portal is based on.

The following sections describe the most important services that can be used. Refer the documentation in the public Liferay wiki for more information

# <span id="page-39-1"></span>**1. Security and Permissions Service**

The Permissions service is provided by Liferay Portal to developers to write security related functionality in their own portlets. Currently this functionality is only provided for portlets developed within the Liferay sources or through the extension environment.

## <span id="page-39-2"></span>**1.1. Introduction**

Fine grain permissioning is one of the main new features of Liferay Portal 4. Developers can now implement access security into their custom portlets, giving administrators and users a lot more control over their portlets and contents. This document will provide a reference for implementing this new security feature into their custom portlets. Developers should first read the Security and Permissions section of the Liferay User Guide before continuing with this document.

## <span id="page-39-3"></span>**1.2. Overview**

Adding fine grain permissioning to custom portlets consists of four main steps (also known as DRAC):

- 1. Define all resources and their permissions.
- 2. For all the resources defined in step 1, register them into the permission system. This is also known simply as "adding resources."
- 3. Associate the necessary permissions to these resources.
- 4. Check permission before returning resources.

## <span id="page-39-4"></span>**1.3. Implementing Permissions**

In this section, each of the four main steps in adding Liferay's security feature into custom portlets (built on top of the Liferay portal) will be explained. The following are two definitions that are important to remember.

Resouce A generic term for any object represented in the portal. Example of resources includes portlets (e.g., Message Boards, Calendar, etc.), Java classes (e.g., Message Board Topics, Calendar Events, etc.), and files (e.g., documents, images, etc.) Permission An action acting on a resource. For example, the view in "viewing the calendar portlet" is defined as a permission in Liferay.

Keep in mind that the permission for a portlet resource is implemented a little differently from the other resources such as Java classes and files. In each of the subsections below, the permission implementation for the portlet resource is explained first, then the model (and file) resource.

#### **Defining Resources and Actions**

<?xml version="1.0"?>

For your custom portlet, Liferay portal needs to know whether there are resources that require permission and whether there are custom permissions. The default configuration is encapsulated in an XML file found in the portal/portal-ejb/classes/resource-actions directory, you might use it as a reference to create a similar file for your portlet. If your portlet only needs the view and the configuration permission, and that the portlet doesn't use any models with permission, then you do not need to create this XML file. The reason is that all portlets in Liferay automatically inherit these permissions. However, if your portlet does have custom permission and/or uses models that have custom permissions, then you will need to create an XML file defining the resources and actions. Let's take a look at blogs.xml in portal/portal-ejb/classes/resource-actions and see how the blogs portlet defined these resources and actions:

```
<resource-action-mapping>
        <portlet-resource>
                <portlet-name>33</portlet-name>
                <supports>
                        <action-key>ADD_ENTRY</action-key>
                        <action-key>CONFIGURATION</action-key>
                        <action-key>VIEW</action-key>
                </supports>
                <community-defaults>
                        <action-key>VIEW</action-key>
                </community-defaults>
                <guest-defaults>
                        <action-key>VIEW</action-key>
                </guest-defaults>
                <guest-unsupported>
                        <action-key>ADD_ENTRY</action-key>
                </guest-unsupported>
        </portlet-resource>
        <model-resource>
<model-name>com.liferay.portlet.blogs.model.BlogsCategory</model-name>
                <portlet-ref>
                        <portlet-name>33</portlet-name>
                </portlet-ref>
                <supports>
                        <action-key>DELETE</action-key>
                        <action-key>PERMISSIONS</action-key>
                        <action-key>UPDATE</action-key>
                        <action-key>VIEW</action-key>
                </supports>
                <community-defaults>
                        <action-key>VIEW</action-key>
                </community-defaults>
                <guest-defaults>
                        <action-key>VIEW</action-key>
                </guest-defaults>
                <guest-unsupported>
                        <action-key>UPDATE</action-key>
                </guest-unsupported>
        </model-resource>
        <model-resource>
<model-name>com.liferay.portlet.blogs.model.BlogsEntry</model-name>
                <portlet-ref>
                        <portlet-name>33</portlet-name>
```

```
</portlet-ref>
                <supports>
                        <action-key>ADD_COMMENT</action-key>
                        <action-key>DELETE</action-key>
                        <action-key>PERMISSIONS</action-key>
                        <action-key>UPDATE</action-key>
                        <action-key>VIEW</action-key>
                </supports>
                <community-defaults>
                        <action-key>VIEW</action-key>
                </community-defaults>
                <guest-defaults>
                        <action-key>VIEW</action-key>
                </guest-defaults>
                <guest-unsupported>
                        <action-key>UPDATE</action-key>
                </guest-unsupported>
        </model-resource>
</resource-action-mapping>
```
#### **Portlet Resource**

In the XML, the first thing defined is the portlet itself. Right under the root element <resource-action-mapping>, we have a child element called <portlet-resource>. In this element, we define the portlet name, which is 33 in our case. Next, we list all the actions this portlet supports under the  $\leq$ supports  $>$  tag. Keep in mind that this is at the portlet level. To understand what should be listed here, developers should ask themselves what actions belong to the portlet itself or what actions are performed on the portlet that may require a security check. In our case, users need permission to add an entry (ADD\_ENTRY), configure blogs portlet settings (CONFIGURATION), and view the blogs itself (VIEW). Each of these supported permissions is within its own <action-key> tag. After we've defined all the actions that require a check, we move on to define some of the default permission settings. The community-defaults tag defines what actions are permitted by default for this portlet on the community (group) page the portlet resides. Put it another way, what should a user that has access to the community this portlet resides be able to do minimally? For the blogs portlet, a user with access to the community containing the blogs portlet should be able to view it. Likewise, the guest-defaults tag defines what actions are permitted by default to guests visiting a layout containing this portlet. So if a guest has access to the community page that contains a blogs portlet, the guest should, at the very least, be able to view the portlet according to blogs.xml (not necessarily the content of the portlet). Otherwise, the guest will see an error message within the portlet. Depending on your custom portlet, you may add more actions here that make sense. The guest-unsupported tag contains actions that a visiting guest should never be able to do. For example, the guest visiting the blogs portlet should never be able to add a blog entry since the blog belongs to either a user or a group of users. So even if a user wants to grant guests the ability to add a blog entry to her blog, there is no way for her to grant that permission because the blogs.  $xml$  doesn't permit such an action for guests.

#### **Model Resource**

After defining the portlet as a resource, we move on to define models within the portlet that also require access check. The model resource is surrounded by the <model-resource> tag. Within this tag, we first define the model name. This must be the fully qualified Java class name of the model. Next we define the portlet name that this model belongs to under the portlet-ref tag. Though unlikely, a model can belong to multiple portlets, which you may use multiple <portlet-name> tags to define. Similar to the portlet resource element, the model resource element also allows you to define a supported list of actions that require permission to perform. You must list out all the performable actions that require a permission check. As you can see for a blog entry, a user must have permission in order to add comments to an entry, delete an entry, change the permission setting of an entry, update an entry, or simply to view an entry. The <community-defaults> tag, the <guest-defaults> tag, and the <guest-unsupported> tag are all similar in meaning to what's explained for portlet resource in

section 3.1.1.

#### **Default.xml**

After defining your permission scheme for your custom portlet, you then need to tell Liferay the location of this file. For Liferay core, the XML file would normally reside in portal/portal-ejb/classes/resource-actions and a reference to the file would appear in the default.xml file. For the extension environment, the recommended setup is to put your XML file in ext/ext-ejb/classes/resource-actions. Create a file called default-ext.xml and model it after the default.xml file. Add all your custom resource-action XML files in the default-ext.xml file. Then copy the property resource.actions.configs found in portal.properties and paste it into portal-ext.properties. Lastly, add a comma to the end of the property value and then add the path to your default-ext.xml file. (i.e. resource.actions.configs=resource-actions/default.xml,resource-actions/default-ext.xml) Below is an example of the default.xml file.

```
<?xml version="1.0"?>
```

```
<resource-action-mapping>
```

```
<resource file="resource-actions/portal.xml" />
        <resource file="resource-actions/blogs.xml" />
        <resource file="resource-actions/bookmarks.xml" />
        <resource file="resource-actions/calendar.xml" />
        <resource file="resource-actions/communities.xml" />
        <resource file="resource-actions/documentlibrary.xml" />
        <resource file="resource-actions/imagegallery.xml" />
       <resource file="resource-actions/journal.xml" />
       <resource file="resource-actions/messageboards.xml" />
        <resource file="resource-actions/polls.xml" />
        <resource file="resource-actions/shopping.xml" />
        <resource file="resource-actions/wiki.xml" />
</resource-action-mapping>
```
#### **Adding Resources**

After defining resources and actions, the next task is to write code that adds resources into the permissioning system. A lot of the logic to add resources is encapsulated in the ResourceLocalServiceImpl class. So adding resources is as easy as calling the add resource method in ResourceLocalServiceUtil class.

```
public void addResources(
        String companyId, String groupId, String userId, String name,
        String primKey, boolean portletActions,
        boolean addCommunityPermissions, boolean addGuestPermissions);
```
For all the Java objects that require access permission, you need to make sure that they are added as resources every time a new one is created. For example, every time a user adds a new entry to her blog, the addResources(…) method is called to add the new entry to the resource system. Here's an example of the call from the BlogsEntryLocalServiceImpl class.

```
ResourceLocalServiceUtil.addResources(
        entry.getCompanyId(), entry.getGroupId(), entry.getUserId(),
        BlogsEntry.class.getName(), entry.getPrimaryKey().toString(),
        false, addCommunityPermissions, addGuestPermissions);
```
The parameters companyId, groupId, and userId should be self explanatory. The name parameter is the fully qualified Java class name for the resource object being added. The primKey parameter is the primary key of the resource object. As for the portletActions parameter, set this

to true if you're adding portlet action permissions. In our example, we set it to false because we're adding a model resource, which should be associated with permissions related to the model action defined in blogs.xml. The addCommunityPermissions and the addGuestPermissions parameters are inputs from the user. If set to true, ResourceLocalService will then add the default permissions to the current community group and the guest group for this resource respectively.

#### **UI Interface**

If you would like to provide your user the ability to choose whether to add the default community permission and the guest permission for the resources within your custom portlet, Liferay has a custom JSP tag you may use to quickly add that functionality. Simply insert the <liferay-ui:input-permissions /> tag into the appropriate JSP and the checkboxes will show up on your JSP. Of course, make sure the tag is within the appropriate  $\leq$  form> tags.

#### **Deleting Resources**

To prevent having a lot of dead resources taking up space in the Resource\_ database table, you must remember to remove them from the Resource\_ table when the resource is no longer applicable. Simply call the deleteResource(…) method in ResourceLocalServiceUtil. Here's an example of a blogs entry being removed:

```
ResourceLocalServiceUtil.deleteResource(
        entry.getCompanyId(), BlogsEntry.class.getName(),
        Resource.TYPE_CLASS, Resource.SCOPE_INDIVIDUAL,
        entry.getPrimaryKey().toString());
```
#### **Adding Permission**

#### **Portlet Permission**

On the portlet level, no code needs to be written in order to have the permission system work for your custom portlet. Your custom portlet will automatically have all the permission features. If you've defined any custom permissions (supported actions) in your portlet-resource tag in section 3.1, those are automatically added to a list of permissions and users can readily choose them. Of course, for your custom permissions to have any value, you'll need to show or hide certain functionality in your portlet. You can do that by checking the permission first before performing the intended functionality. This will be covered in section 3.4.

#### **Model Permission**

In order to allow a user to set permissions on the model resources, you will need to expose the permission interface to the user. This can be done by adding two Liferay UI tag to your JSP. The first one is the <liferay-security:permissionsURL> tag which returns a URL that takes the user to the page to configure the permission settings. The second tag is the  $\langle$ liferay-ui:icon>tag that shows a permission icon to the user. Below is an example found in the file view entry content.jsp.

```
<liferay-security:permissionsURL
        modelResource="<%= BlogsEntry.class.getName() %>"
        modelResourceDescription="<%= entry.getTitle() %>"
        resourcePrimKey="<%= entry.getPrimaryKey().toString() %>"
        var="entryURL"
/>
<liferay-ui:icon image="permissions" url="<%= entryURL %>" />
```
The attributes you need to provide to the first tag are modelResource, modelResourceDescription, resourcePrimKey, and var. The modelResource attribute is the fully qualified Java object class name. It then gets translated in Language.properties to a more readable name (underlined in red in figure 3.3.2.1).

model.resource.com.liferay.portlet.blogs.model.BlogsEntry=Entry

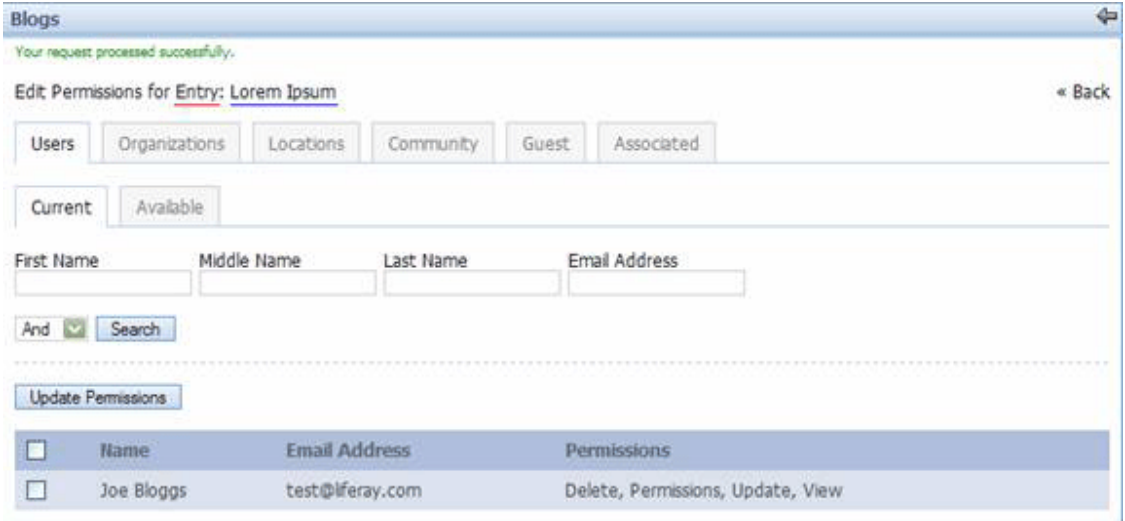

As for the modelResourceDescription attribute, you can pass in anything that best describes this model instance. In the example, the blogs title was passed in, which is reflected in figure 3.3.2.1 with the blue underline. The resourcePrimKey attribute is simply the primary key of your model instance. The var attribute is the variable name this URL String will get assigned to. This variable is then passed to the  $\leq$ liferay-ui:icon>tag so the permission icon will have the proper URL link. There's also an optional attribute redirect that's available if you want to override the default behavior of the upper right arrow link shown in figure 3.3.2.1. That is all you need to do to enable users to configure the permission settings for model resources!!

#### **Checking Permissions**

The last major step to implementing permission to your custom portlet is to check permission. This may be done in a couple of places. For example, your business layer should check for permission before deleting a resource, or your user interface should hide a button that adds a model (e.g., a calendar event) if the user does not have permission to do so.

#### **Checking Portlet Resource Permission**

Similar to the other steps, the default permissions for the portlet resources are automatically checked for you. You do not need to implement anything for your portlet to discriminate whether a user is allowed to view or to configure the portlet itself. However, you do need to implement any custom permission you have defined in your resource-actions XML file. In the blogs portlet example, one custom supported action is ADD\_ENTRY. There are two places in the source code that check for this permission. The first one is in the file view\_entries.jsp. The presence of the add entry button is contingent on whether the user has permission to add entry (and also whether the user is in tab one).

```
<\frac{6}{6}boolean showAddEntryButton = tabs1.equals("entries") &&
PortletPermission.contains(permissionChecker, plid, PortletKeys.BLOGS,
ActionKeys.ADD_ENTRY);
%>
```
The second place that checks for the add entry permission is in the file BlogsEntryServiceImpl. (Notice the difference between this file and the BlogsEntryLocalServiceImpl.) In the

addEntry(…) method, a call is made to check whether the incoming request has permission to add entry.

```
PortletPermission.check(
        getPermissionChecker(), plid, PortletKeys.BLOGS,
        ActionKeys.ADD_ENTRY);
```
If the check fails, it throws a PrincipalException and the add entry request aborts. You're probably wondering what the PortletPermission class and the PermissionChecker class do. Let's take a look at these two classes.

#### **PermissionChecker**

The PermissionChecker class has a method called hasPermission(…) that checks whether a user making a resource request has the necessary access permission. If the user is not signed in (guest user), it checks for guest permissions. Otherwise, it checks for user permissions. This class is available to you in two places. First in your business logic layer, you can obtain an instance of the PermissionChecker by calling the getPermissionChecker() method inside your ServiceImpl class. This method is available because all ServiceImpl (not LocalServiceImpl) extends the PrincipalBean class, which implements the getPermissionChecker() method. The other place where you can obtain an instance of the PermissionChecker class is in your JSP files. If your JSP file contains the portlet tag <portlet:defineObjects /> or includes another JSP file that does, you'll have an instance of the PermissionChecker class available to you via the permissionChecker variable. Now that you know what the PermissionChecker does and how to obtain an instance of it, let's take a look at Liferay's convention in using it.

#### **PortletPermission**

PortletPermission is a helper class that makes it easy for you to check permission on portlet resources (as oppose to model resources, covered later in section 3.4.2). It has two static methods called  $check(...)$  and another two called contains  $(...)$ . They are all essentially the same. The two differences between them are:

- 1. Only one check(…) method and one contains(…) method take in the portlet layout ID variable (plid).
- 2. The check(…) methods throw a new PrincipalException if user does not have permission, and the contains(…) methods return a boolean indicating whether user has permission.

The contains(…) methods are meant to be used in your JSP files since they return a boolean instead of throwing an exception. The check(…) methods are meant to be called in your business layer (ServiceImpl). Let's revisit the blogs portlet example below. (The addEntry(…) method is found in BlogsEntryServiceImpl.)

```
public BlogsEntry addEntry(
                String plid, String categoryId, String[] tags, String
title,
                String content, int displayDateMonth, int
displayDateDay,
                int displayDateYear, int displayDateHour, int
displayDateMinute,
                boolean addCommunityPermissions, boolean
addGuestPermissions)
throws PortalException, SystemException {
        PortletPermission.check(
                getPermissionChecker(), plid, PortletKeys.BLOGS,
                ActionKeys.ADD_ENTRY);
```

```
return BlogsEntryLocalServiceUtil.addEntry(
                getUserId(), plid, categoryId, tags, title, content,
                displayDateMonth, displayDateDay, displayDateYear,
displayDateHour,
                displayDateMinute, addCommunityPermissions,
addGuestPermissions);
}
```
Before the addEntry(…) method calls BlogsEntryLocalServiceUtil.addEntry(…) to add a blogs entry, it calls PortletPermission.check(…) to validate user permission. If the check fails, a PrincipalException is thrown and an entry will not be added. Note the parameters passed into the method. Again, the getPermissionChecker() method is readily available in all ServiceImpl classes. The plid variable is passed into the method by its caller (most likely from a PortletAction class). PortletKeys.BLOGS is just a static String indicating that the permission check is against the blogs portlet. ActionKeys.ADD\_ENTRY is also a static String to indicate the action requiring the permission check. You're encouraged to do likewise with your custom portlet names and custom action keys.

Whether you need to pass in a portlet layout ID (plid) depends on whether your custom portlet supports multiple instances. Let's take a look at the message board portlet for example. A community may need three separate page layouts, each having a separate instance of the message board portlet. Only by using the portlet layout ID will the permission system be able to distinguish the three separate instances of the message board portlet. This way, permission can be assigned separately in all three instances. Though in general, most portlets won't need to use the portlet layout ID in relation to the permission system.

#### **Service vs. LocalService**

Since the ServiceImpl class extends the PrincipalBean class, it has access to information of the current user making the service request. Therefore, the ServiceImpl class is the ideal place in your business layer to check user permission. Liferay's convention is to implement the actual business logic inside the LocalServiceImpl methods, and then the ServiceImpl calls these methods via the LocalServiceUtil class after the permission check completes successfully. Your PortletAction classes should make calls to ServiceUtil (wrapper to ServiceImpl) guaranteeing that permission is first checked before the request is fulfilled.

#### **Checking Model Resource Permission**

Checking model resource permission is very similar to checking portlet resource permission. The only major difference is that instead of calling methods found in the PortletPermission class mention previously, you need to create your own helper class to assist you in checking permission. The next section will detail how this is done.

#### **Custom Permission Class**

It is advisable to have a helper class to help check permission on your custom models. This custom permission class is similar to the PortletPermission class but is tailored to work with your custom models. While you can implement this class however you like, we encourage you to model after the PortletPermission class, which contains four static methods. Let's take a look at the BlogsEntryPermission class.

```
public class BlogsEntryPermission {
        public static void check(
                        PermissionChecker permissionChecker, String
entryId,
                        String actionId)
```
throws PortalException, SystemException {

if (!contains(permissionChecker, entryId, actionId)) { throw new PrincipalException(); } } public static void check( PermissionChecker permissionChecker, BlogsEntry entry, String actionId) throws PortalException, SystemException { if (!contains(permissionChecker, entry, actionId)) { throw new PrincipalException(); } } public static boolean contains( PermissionChecker permissionChecker, String entryId, String actionId) throws PortalException, SystemException { BlogsEntry entry = BlogsEntryLocalServiceUtil.getEntry(entryId); return contains(permissionChecker, entry, actionId); } public static boolean contains( PermissionChecker permissionChecker, BlogsEntry entry, String actionId) throws PortalException, SystemException { return permissionChecker.hasPermission( entry.getGroupId(), BlogsEntry.class.getName(), entry.getPrimaryKey().toString(), actionId); } }

Again, the two check(…) methods are meant to be called in your business layer, while the two contains(…) methods can be used in your JSP files. As you can see, it's very similar to the PortletPermission class. The two notable differences are:

- 1. Instead of having the portletId as one of the parameters, the methods in this custom class take in either an entryId or a BlogsEntry object.
- 2. None of the methods need to receive the portlet layout ID (plid) as a parameter. (Your custom portlet may choose to use the portlet layout ID if need be.)

Let's see how this class is used in the blogs portlet code.

```
public BlogsEntry getEntry(String entryId) throws PortalException,
SystemException {
```

```
BlogsEntryPermission.check(
        getPermissionChecker(), entryId, ActionKeys.VIEW);
```
return BlogsEntryLocalServiceUtil.getEntry(entryId);

In the BlogsEntryServiceImpl class is a method called  $getEntry(...)$ . Before this method returns the blogs entry object, it calls the custom permission helper class to check permission. If this call doesn't throw an exception, the entry is retrieved and returned to its caller.

```
<c:if test="<%= BlogsEntryPermission.contains(permissionChecker,
entry, ActionKeys.UPDATE) %>">
        <portlet:renderURL windowState="<%=
WindowState.MAXIMIZED.toString() %>" var="entryURL">
                 <portlet:param name="struts_action"
value="/blogs/edit_entry" />
                <portlet:param name="redirect" value="<%= currentURL
%>" />
                <portlet:param name="entryId" value="<%=
entry.getEntryId() %>" />
        </portlet:renderURL>
        <liferay-ui:icon image="edit" url="<%= entryURL %>" />
\langle c : if \rangle
```
In the view\_entry\_content.jsp file, the BlogsEntryPermission.contains(…) method is called to check whether or not to show the edit button. That's all there is to it!

## <span id="page-48-0"></span>**1.4. Summary**

}

Let's review what we've just covered. Implementing permission into your custom portlet consists of four main steps. First step is to define any custom resources and actions. Next step is to implement code to register (or add) any newly created resources such as a BlogsEntry object. The third step is to provide an interface for the user to configure permission. Lastly, implement code to check permission before returning resources or showing custom features. Two major resources are portlets and Java objects. There is not a lot that needs to be done for the portlet resource to implement the permission system since Liferay Portal has a lot of that work done for you. You mainly focus your efforts on any custom Java objects you've built. You're now well on your way to implement security to your custom Liferay portlets! For other user guides, please visit the [Liferay documentation page](http://www.liferay.com/web/guest/products/documentation) [\[http://www.liferay.com/web/guest/products/documentation\]](http://www.liferay.com/web/guest/products/documentation)

## <span id="page-48-1"></span>**1.5. Information**

#### **Roles**

If you're wondering how the Liferay user roles, community roles, and organization / location roles should be implemented in your custom portlet, this brief section will address that. The short answer is, nothing needs to be developed specifically for user, community, and organization / location roles to work with your custom portlets. Liferay's permission system has all that provided for you. When the hasUserPermission(…) method is called within the PermissionChecker class, Liferay checks all the roles the current user has, whether they're organization / location roles, community roles, or user roles.

### **Using Your Own Security System in Liferay**

Here's a brief outline of how you can use your own security system in Liferay.

• Create your own PermissionChecker class that extends Liferay's PermissionChecker class.

- Register this new class in portal.properties (or portal-ext.properties for the EXT environment) under the permissions.checker property.
- Override the hasUserPermission(…) method and the hasGuestPermission(…) method with your own calls to your permission system.
- You can call the setValues (...) method to pull in parameters from the request object that your permission checker might need (e.g., userId, projected, etc).
- You can call the resetValues(…) method to wipe out old parameters.
- Override the isAdmin(…) method.

#### **Database Schema View**

Reviewing how Liferay stores all the permission information in the database may help you gain a better understanding to the entire permission system.

- The resource\_ table contains all the registered resources outlined in section 3.2.
- Every possible secure action that can be done to a resource will result in a row in the permission\_ table. For example, a BlogsEntry resource may have a row in permission\_ for the view action, and another for the update action.

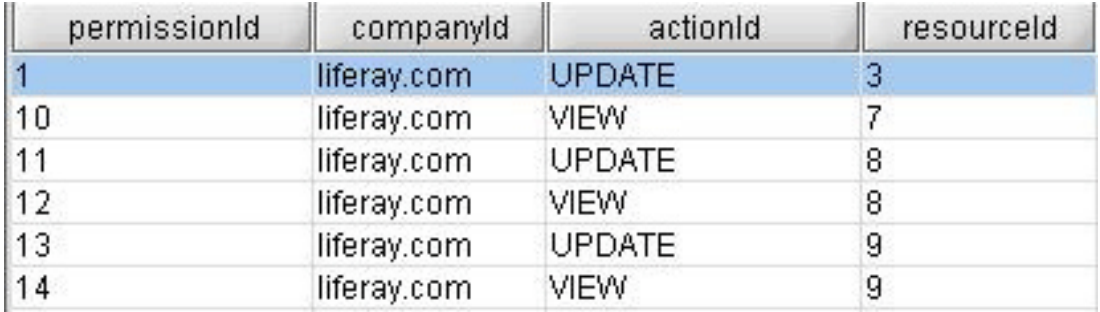

• Whether a user has permission to a resource depends on the roles the user has, or the community (groups) and organization the user is in (green tables). If those roles or groups contain the needed permissionId in the permissions table (in blue), then the user has access to the resource.

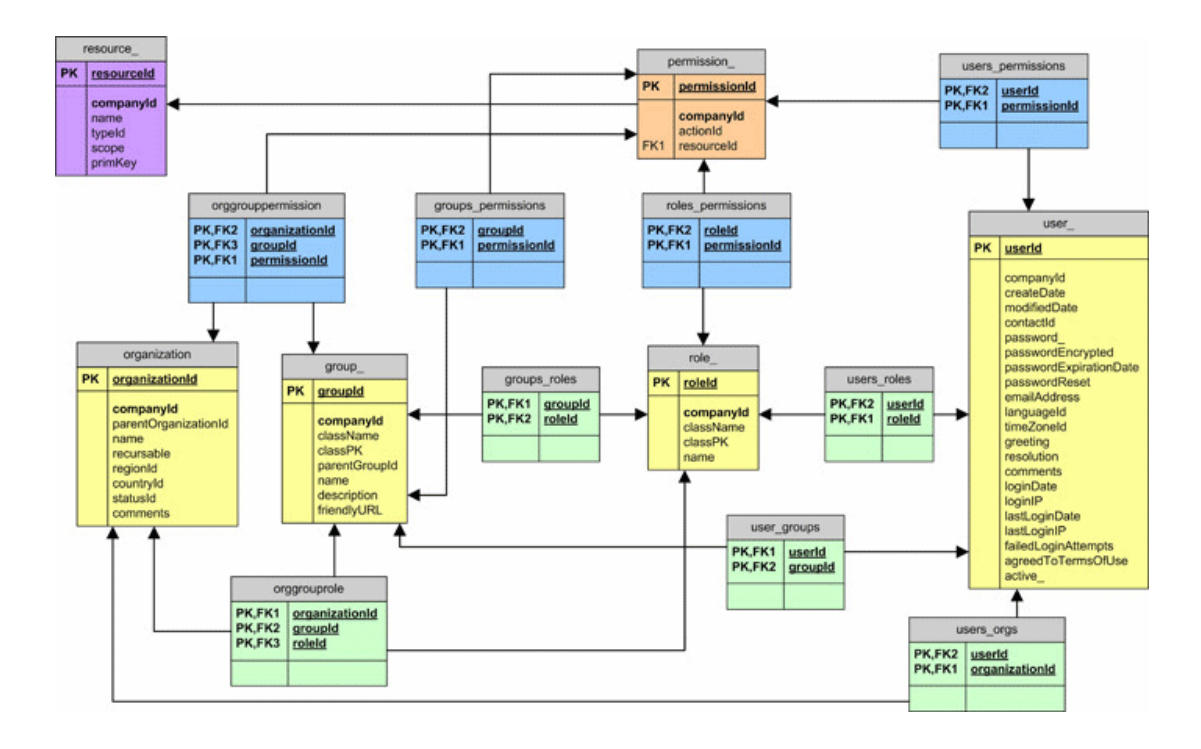

# <span id="page-50-0"></span>**2. User service**

The User service allows the management of the portal user and it's communities (aka Groups), Roles and UserGroups. It can be accessed through the static methods of UserServiceUtil. Following is a description of it's most important methods:

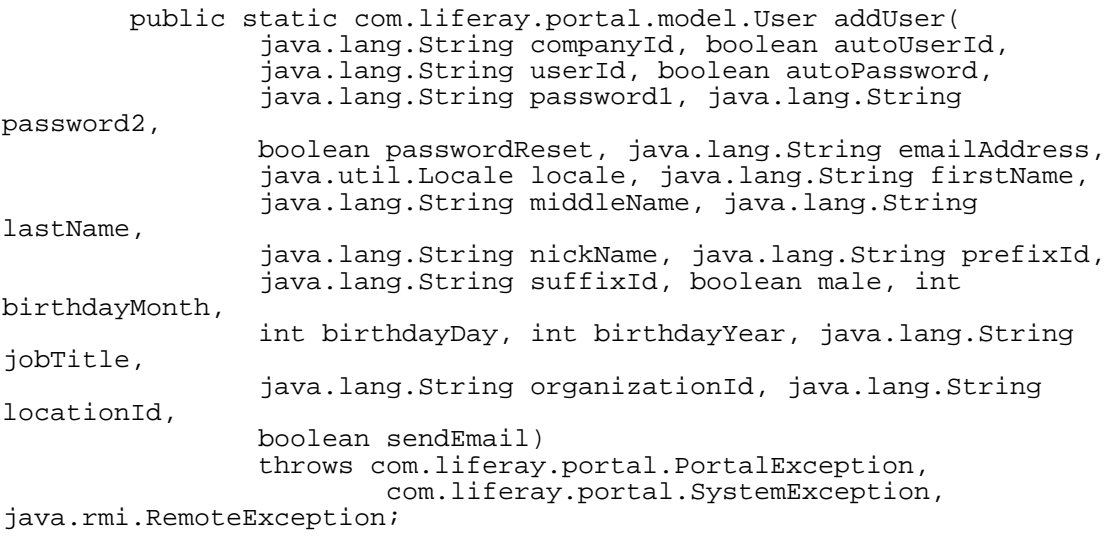

Add a new user inserting in its profile the provided information

public static com.liferay.portal.model.User updateUser( java.lang.String userId, java.lang.String password, java.lang.String emailAddress, java.lang.String languageId,

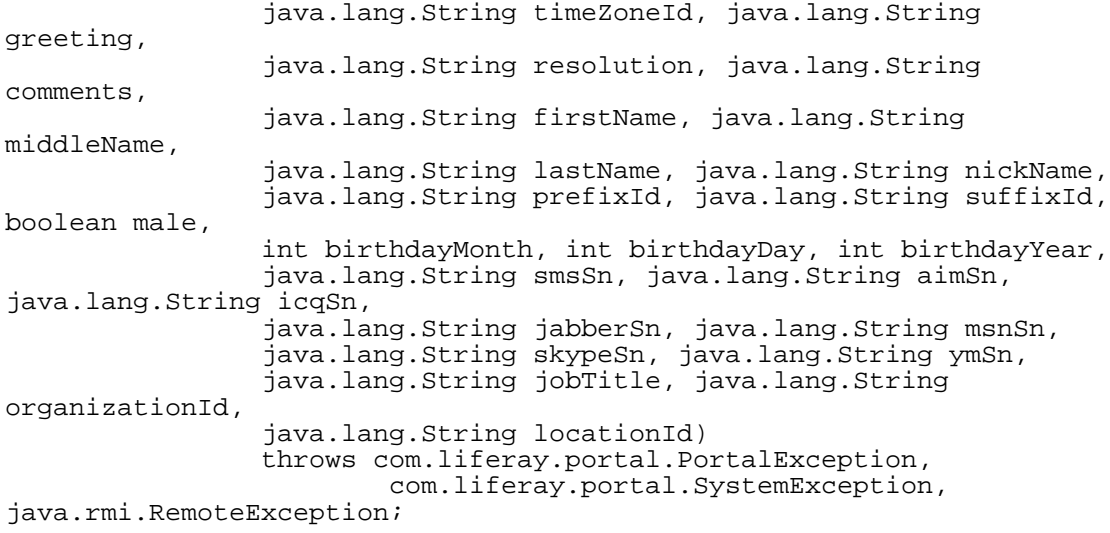

Update a user's profile with the provided information.

```
public static void addGroupUsers(java.lang.String groupId,
                java.lang.String[] userIds)
                throws com.liferay.portal.PortalException,
                        com.liferay.portal.SystemException,
java.rmi.RemoteException;
```
Add a set of users to a give community (aka Group) identified by the groupId.

```
public static void addRoleUsers(java.lang.String roleId,
                java.lang.String[] userIds)
                throws com.liferay.portal.PortalException,
                        com.liferay.portal.SystemException,
java.rmi.RemoteException;
```
Add a set of users to a give Role identified by the roleId.

For more information check the Portal Javadocs.

# <span id="page-52-0"></span>**Chapter 6. Conclusions**

After reading this document you should have a clear idea of what you need to develop and deploy a portlet in Liferay. It has also covered the most important resources and services that Liferay provides to portlet developers.

After reading this document we recommend reading more articles and information about portlet development and/or attend one of the available training sessions.